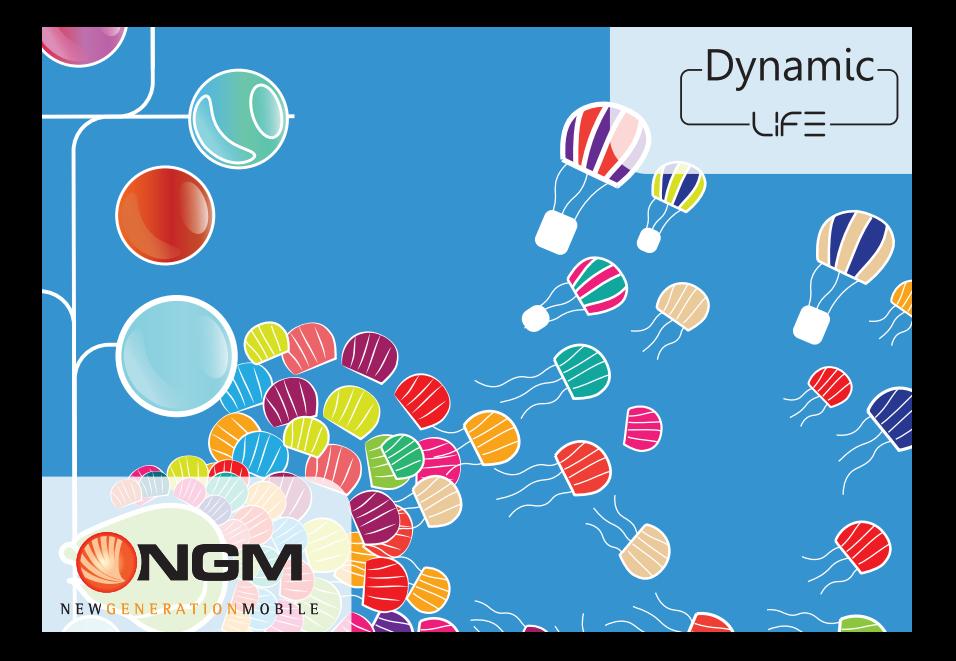

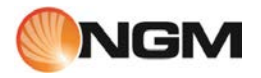

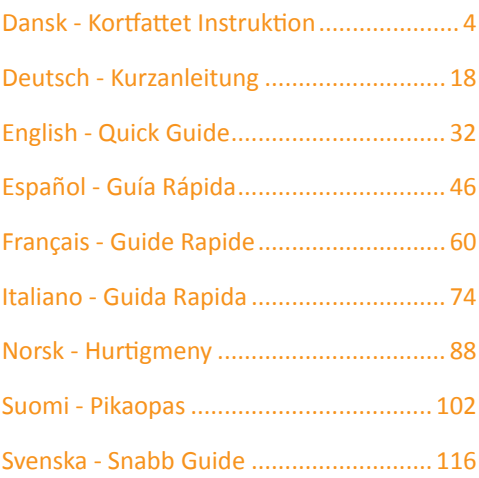

Velkommen til en verden af Android<sup>™</sup> NGM. Tak for dit valg af NGM Dynamic Life. Med denne enhed kan du få adgang til de mange nye funktioner Android<sup>TM</sup> **4.4.2, KitKat®** for at styre dine kontakter,e-mail, social netværk og opdage mulighederne i internettet med et enkelt tryk! Udforsk det fulde potentiale af din nye "intelligente" telefon. I forhold til mono-SIM smartphone på markedet, **NGM Dynamic Life** tilbyder bekvemmeligheden ved dobbelt SIM, der altid har præget hele spektret af NGM, eller evnen til dermed at håndtere to SIM to telefonnumre på samme tid. Du vil opdage de nyttige funktioner såsom at indstille det foretrukne SIM til opkald, videoopkald, beskeder og data-forbindelse. Ved at besøge den officielle hjemmeside www.ngm.eu vil du lære om hele spektret af NGM mobil, prøv vores praktiske funktionelle service e-handel til at købe mobiltelefoner og tilbehør, modtag drifts assistance, gå til forummet af teknisk hiælp og hent softwareopdateringer.

**Forsigtig: forbindelsen data NGM Dynamic Life er aktiv på tidspunktet for den første tur på telefonen (og også efter hver mulig af restaurering af fabriksindstillinger). Hvis du ikke har en særlig sats, eller "flad" til dataforbindelsen med dit SIM-kort, kan du ønske at slukke for datatrafik og oprette en Wi-Fi for at undgå yderligere omkostninger.** 

#### **Montage**

Advarsel: alle operationer udføres ved SIM isætning og hukommelseskortet kun efter at have **fjernet batteriet** for ikke at risikere tab af data.

DANSK 5

**Indsæt SIM-kortet:** SIM indeholder dine telefonnumre, PIN-koder, links til eksterne tjenester, kontakter og andre vigtige detaljer. For at få adgang til rummet, der indeholder SIM-slot, skal du slukke telefonen, og løft coveret fra åbningen i nederste venstre hjørne af dækslet. Fjern batteriet, og indsæt SIM-kortene i deres slots med guldkontakterne nedad.

**Isæt hukommelseskortet:** for at bruge alle funktioner på **NGM Dynamic Life**, anbefaler vi brug af en mikro-SD-kort,der skal placeres på bagsiden af telefonen. Efter at have slukket telefonen, flyt bag dækslet og batteriet; lås op og åben det lille metal låg ved at skubbe den mod højre i retningen ÅBEN og indsæt mikro-SD, som vist på tegningen, med gul kontakterne vendt nedad. Derefter lås den ved at skubbe den mod LÅS, mod venstre.

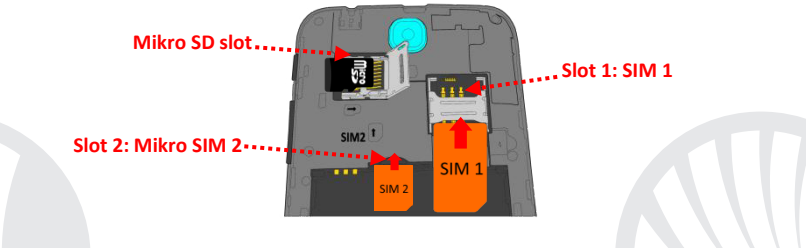

### **Indsæt batteriet**

Apparatet leveres med et lithium-ion-batteri og er designet til brug af kun originale batterier og NGM tilbehør. Batteriet skal placeres på bagsiden af telefonen. Sæt batteriet ind i batterirummet med kontakterne opad,som svarer til dem på telefonen. Derefter gendan bagsiden af telefonen,som vist nedenfor.

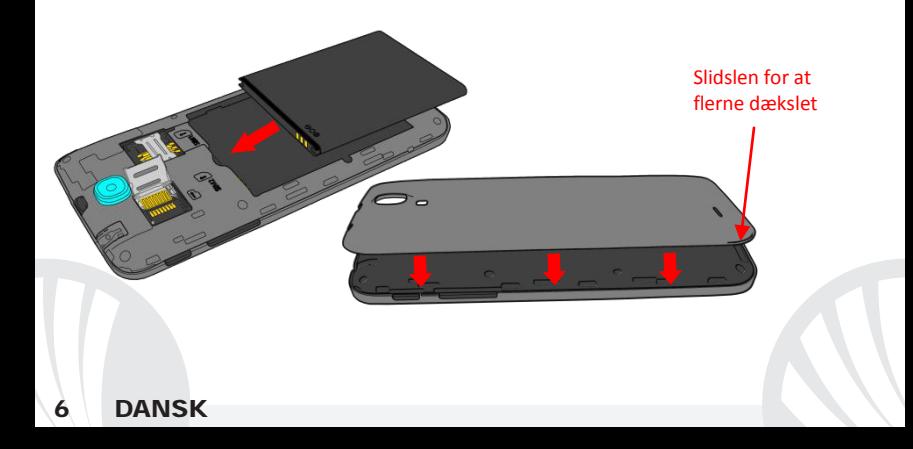

### **Oplad batteriet**

Oplad batteriet, før du begynder at bruge enheden. Brug det medfølgende USB-kabel og USB-stikket på oversiden af telefonen. Slut opladeren til et stikkontakt, og derefter enheden til USB-kablet. Du kan også oplade din telefon ved at tilslutte den til pc'en, men i dette tilfælde vil opladningen være langsommere. Når batteriet oplades, vises et animeret ikon status på skærmen for processen, hvis telefonen er tændt. Når batteriet ikonet er fuldt opladet, kan telefonen afbrydes fra lysnettet.

*Bemærk venligst: Man må ikke tilslutte telefonen til en computer,som tænder eller slukker for at undgå overspænding. For at bevare den korrekte funktionalitet af produktet og integriteten af garantien anbefales at bruge originale opladere NGM. Fortsæt med at genoplade udelukkende indendørs og i tørre steder. En let opvarmning af telefonen,mens du oplader er normal. Batteriet opnår sin funktionelle effektivitet først efter et par fuldstændige opladninger.*

#### **Tænd, sluk og pause**

For at tænde enheden, skal du trykke på og holde tænd/sluk-knappen. For at slukke for enheden, skal du trykke og holde på den samme knap og bekræft nedlukning ved at vælge "Sluk". Et kort tryk giver i stedet mulighed for hurtigt at skifte til pause-tilstand (slukket skærm) eller vende tilbage til skærmen fra denne udgivelse (se nedenfor).

**Hovedskærmen:** brug touch screen ved at trykke, hold og træk en finger hen over skærmen. Hovedskærmen er udgangspunktet for at bruge alle de programmer på din telefon. Andre sider vil være til rådighed til højre for den vigtigste, så snart du vil blive placeret genveje til programmer eller widgets: tryk og hold programikonet, du ønsker fra menuen og slip det på en af de miniature Desktop. Ved at rulle til højre og holde ikonet vil du oprette nye sider, som at placere genveje og widgets. Du kan også tilpasse de midterste fire links ved siden af ikonet for den menu som holder og flytter dem på skrivebordet. Sådan sletter man genveje eller widgets, ved at trykke og hold på ikonet og trække det til symbolet "**X Fjern**"på toppen af skærmen. Ved flytning af et ikon oven på et andet, kan du oprette mapper på et tomt område på skrivebordet; ved at holde et tomt område trykket nede på skrivebordet,kan du ændre baggrunden.

**Tryk og træk det centrale elementet for at låse op**

**Pause skærm**

**Hovedmenuen:** vælg et program fra hovedmenuen eller svirp til venstre/højre for at se andre programmer. Tryk på tilbage knappen for at komme til den foregående skærm; tryk på knappen Hjem for at komme tilbage til hovedskærmen.

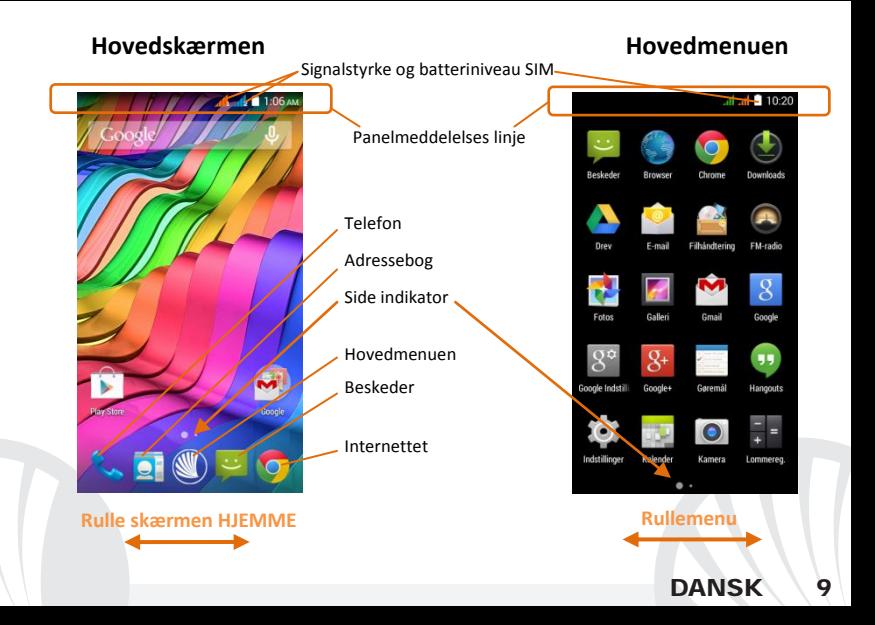

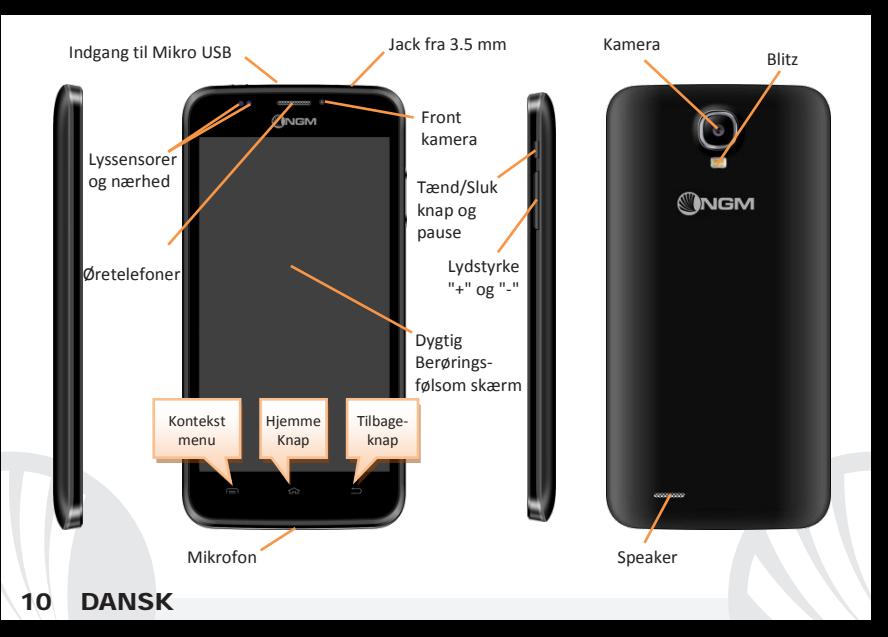

#### **GENVEJE**

**Besked panel:** for at åbne besked panelet, tryk på ikonet området i den øverste del af skærmen og træk fingeren nedad. Rør ved ikona foroven til høire i for at gå fra meddelelser til knapperne af hurtig indstillinger  $\Xi$ . Med  $\Xi$  slet meddelelser på panel. For at skjule panelet, skal du trække op fra bunden af panelet, eller røre ved tilbage-knappen.

**Seneste applikationer:** når du er inden i enhver applikation, skal du trykke på og holde knappen $\equiv$ : derved viser den listen over programmer, som du er logget ind for fornylig;som kan direkte vælges.

**Skærm lås og vibration:** fra hovedmenuen, skal du vælge *Indstillinger > Sikkerhed > Skærmlås*. Vælg den ønskede tilstand (Ingen, Lad løbe, Stemme lås,Sekvens, PIN eller også Adgangskode) og bekræft. For at låse skærmen hurtigt skal du trykke kortvarigt på knappen til/fra på telefonen. Sådan låser du skærmen, skal du følge instruktionerne på skærmen.

**Kontekst menu:** mange applikationer forudser brugen af **Kontekst Menuen** Ved at trykke på denne knap, vises der en kontekst menu beregnet til selve applikationen med de relative funktioner.

#### **Administrer to SIM**

Fra hovedmenuen, skal du vælge *Indstillinger > SIM administrator*. Marker eller fjern tænd/sluk ved siden af teleoperatører, der svarer til "SIM1" og "SIM2" for at selektivt at aktivere eller deaktivere SIM til enhver tid. Fra denne menu kan du også tilpasse farven og navn for hver ikon SIM og beslutte, hvilket at bruge som standard til opkald, videoopkald, beskeder og data-forbindelse, eller vælg "altid spørge", hvis du ikke ønsker at indstille en standard SIM.

I *Indstillinger > Mere > Mobilnet > 3G service > Aktiver 3G* , kan du vælge SIM-kortet,for at indsætte 3G service. Det handler om en funktion, der giver dig mulighed for at flytte fra et SIM til en anden 3G, normalt begrænset udelukkende slot 1, uden fysisk at skulle vende. **ADMINISTRATION AF ET OPKALD** 

- Fra hovedskærmen skal du trykke på ikonet **Telefon**; indtast telefonnummeret for at ringe ved hjælp af det virtuelle tastatur  $\mathbf{H}$ .
- Tryk på ikon håndsættet for det ønskede SIM.
- Til slut, skal du trykke på den røde ikon for at afbryde opkaldet.
- Hvis du vil besvare et opkald, skal du trække til højre på håndsættes centrale grønne telefonrør, for at afvise det, skal du trække den til venstre på den røde håndsæt, for at afvise beskeden ved at bringe håndsættet op. Til tavshed et indgående opkald, skal du trykke **Lydstyrke "+"** eller **"-"** (På den højre side af telefonen).

### **Hent et nummer fra opkaldsloggen**

 $\bullet$  Fra hovedmenuen, kommer du ind på menu **Telefon** og vælg ikon $\circledR$ : viser opkaldsloggen med **ubesvarede, indgående** og **udgang opkald.**

Vælg det ønskede nummer og hvilke SIM at starte opkaldet fra, hvis du ikke har sat en standard SIM.

#### **Håndtering af kontakter**

### **Tilføj ny kontakt**

*Anmærkninger: I genvejsmenu fra telefonbogen har du adgang til de funktioner, import/eksport kontakter og forskellige nyttige indstillinger.*

Fra hovedmenuen skal du vælge ikonet **Kontakter**.

 $\bullet$  Tryk på ikonet  $\blacktriangle$  på stangen for neden.

Vælg hvor du vil gemme den nye kontakt (konto, telefon eller SIM1 eller SIM2).

Indsæt **Navn**, *Nummer og eventuelt andre detaljer af kontakten(andre detaljer kan man kun tilslutte hvis de bliver gemt på telefonen) og bekræft for at gemme*.

**Tilføjelse af en ny kontaktperson fra opkaldsloggen** 

**O** Fra menuen **Telefon,** gå på **Opkaldslog** (ikon <sup>()</sup>).

- $\bullet$  Tryk på billedet for den tomme kontakt  $\bullet$  med nummeret du vil rede mellem *ubesvarede opkald*, foretaget eller *modtaget* og bekræftelse *med OK.*
- Vælg **Opret Ny kontakt** på den nederste stang eller tilføje nummeret til en *Eksisterende kontaktperson ved* at vælge den fra listen. Efter at have tilføjet navn og eventuelt andre informationer (hvis gemt på Telefonen), bekræft med Gem.

*Bemærk: Du kan bruge ringetoner i filer i som\* mid, \* wav, ogg \* eller \* mp3.* 

### **Indstilling af ringetoner**

Fra hovedmenuen skal du vælge *Indstillinger > Lyd Profiler > Generelt.*

- Vælg *Ringetone > SIM1 eller SIM2* og vælge den ønskede ringetone for hver SIM. For at indstille en brugerdefineret ringetone: i **Musik** vælge det ønskede lydspor med et langt tryk og vælg **Anvendelse som Ringetone** i kontekst menuen. Således vil dette lydfil blive føjet til listen over tilgængelige ringetoner.
- **Aktivere eller deaktivere vibration hurtigt:** for at deaktivere ringtone af opkald og beskeder tryk på lydknappen "-" til minimo lydstyrke, telefonen vil gå på vibration tilstand, ved at trykke igen går den på lydløs tilstand.

### **Sende og læse SMS og MMS-beskeder**

**Læs SMS og MMS:** når du modtager en SMS eller MMS, vises ikonet i meddelelsesområdets panel. Ved at klikke på ikonet, kan du gå direkte til samtalen og læse den indgående besked. Det er muligt at vise de indkommende meddelelser også fra hovedskærmen eller fra menu,ved at vælge Meddelelser.

**Send SMS og MMS:** fra siden eller hovedmenuen, vælg *Besked* og derefter på ikonet for neden. Indtast de første par bogstaver i et navn i modtagerfeltet for at søge efter en kontakt, og vælg det fra listen eller direkte indtast nummeret eller vælg 4 ved siden af feltet og find modtageren. Indtast tekst med det virtuelle tastatur i feltet. Vælg"+" for at inkludere vedhæftede multimediefiler (beskeden vil blive konverteret til MMS), og tryk ved at vælge den ønskede SIM.

**FORBINDELSE:** for en bedre udnyttelse af potentialet tilbud i terminalen og dens styresystem,skal du have en aktiv dataforbindelse; forbindelsen data NGM Dynamic Life er aktiv på tidspunktet for den første tur på telefonen . Hvis det ikke er fastsat i abonnement, at trafikdata indebærer omkostningerne,så anbefales det at indstille adgang til internettet igennem WiFi. For at aktivere datatrafik på en af SIM-kortene, skal du vælge *Indstillinger > SIM administrator > Dataforbindelse*, eller aktivere det med hurtig indstillings knappen i meddelelsespanelet.

**Forbind til Internet med Wi-Fi**® **funktion**: i kan tilslutte jer til nettet WLAN ved at bruge Wi-Fi. For at aktivere den skal du vælge fra hoved menu *Indstillinger > WiFi I/O.* Overhold alle advarslerne og anvisninger fra officielle personale,når du er i områder,hvor brugen af trådløse enheder er begrænset (fly, hospitaler, mv.). Skift til offline-tilstand,når du har brug for kun at bruge de tjenester,der ikke kræver adgang til netværket.

**Forbind til en Bluetooth**® **enhed**: tænd enheden Bluetooth som du ønsker at tilslutte dig til. Der henvises til enhedens dokumentation.

**O**Vælg *fra hovedmenuen Indstillinger > Bluetooth til/fra og tænd for Bluetooth. I* kontekst-menuen finder du yderligere funktioner og indstillinger.

Vælg *Søg efter enheder* for automatisk at begynde at søge efter Bluetooth-enheder Blandt de registrerede enheder, skal du vælge enhedens navn til at associere med. Telefonen vil forsøge at forene med enheden, hvilket kan blive bedt om en parrings kode.

**Opret forbindelse til internettet:** fra hovedmenuen, skal du vælge **Browser**. Indtast URL'en i adressefeltet for at starte navigation. Hvis du vælger at sejle med dataforbindelsen af telefonnettet, forhør dig om prisen, eller vælg en data kontrakt "flad" med din operatør. Alternativt kan du bruge WiFi-forbindelse (se "**Forbindelse**").

**Konto opsætning Gmail:** for at udnytte funktionerne af systemet Android<sup>™</sup> , er det nødvendigt at konfigurere en ny Gmail konto eller indsætte en som allerede eksistere. Det vil tillade dig adgang til alle applikationerne i systemet Android $^{TM}$ .

**E-mail:** ved at konfigurere en standard-konto, kan du nemt administrere e-mail og vise det automatisk på din telefon. Hvis du ønsker at bruge også en anden udbyder af mail-tjenester er forskellige fra dem, der foreslås af telefonen, du kan oprette en ekstra konto med en anden udbyder i ansøgningen **Email** i hovedmenuen.

**Synkronisering:** synkronisering er den mest effektive måde at styre deres data nyttigt,fordi det giver dig mulighed for at lave en sikkerhedskopi af data på enheden med internetkonto. I tilfælde af ændringer, tab eller beskadigelse af telefonen, vil der ikke være nogen tab af disse data. Synkroniseringen kan være automatisk *Indstillinger > Arbejde med data > Kontekst Menu > Datasynkronisering* eller kan aktiveres manuelt, for hver installeret applikation kan synkroniseres, og listen over disse applikationer, er i *Indstillinger* > *Konto [liste App installeret]*. For at tilføje en ny konto, skal du vælge *Tilføj konto.*  Synkroniseringen anvender en aktiv dataforbindelse, der kan have omkostninger i datatrafik. Vi anbefaler, at du bruger en WiFi-forbindelse, hvis tilgængelig.

**GPS-placering:** det Global placering System (GPS) er et satellit-baseret system til positionsbestemmelse, global dækning og kontinuerlig. For at indtaste GPS, vælg Indstillinger > Adgang til position I/O. Når GPS-funktionen er aktiveret, vil telefonen indsamle data fra satellitter og bestemme dets nuværende placering. Tiden i Fix (position detektion) er variable og kan være påvirket af flere eksterne faktorer (uklarhed, afskærmning fra bygninger osv.). For at reducere batteriforbruget og hukommelse, anbefales det at slukke GPS, når den ikke er i brug.

*Advarsel: Formatet og leveringen af denne håndbog er baseret på AndroidTMoperativsystemer; Producenten påtager sig intet ansvar for enhver overtrædelse af retningslinjerne ovenfor eller for ethvert misbrug af telefonen. Producenten forbeholder sig*  ret til at ændre, uden varsel til oplysningerne i denne vejledning. Indholdet i denne *vejledning kan variere fra det faktiske indhold, der vises på telefonen. I dette tilfælde gælder den anden.*

#### **Copyright © 2015 NGM Italia**

Ingen del af denne manual må reproduceres, distribueres, oversættes, transmitteres i nogen form eller på nogen måde, elektronisk eller mekanisk, herunder fotokopiering, optagelse eller lagring i informationen opbevaring eller søgesystem uden forudgående skriftlig tilladelse fra NGM Italia. Bluetooth® er et registreret varemærke i verden af Bluetooth SIG, Inc.

**DANSK** 

Wi-Fi® og Wi-Fi-logoet er registrerede varemærker tilhørende Wi-Fi Alliance.

Herzlich willkommen in der Welt von NGM AndroidTM. Danke dass Sie **NGM Dynamic Life** gekauft haben. Mit diesem Gerät können Sie zu den vielfältigen **AndroidTM 4.4.2, KitKat®** Funktionen Zugang haben um Ihre Kontakte, E-Mails, Sozialnetzwerke und Internetzugang zu verwalten. Entdecken Sie das volle Potenzial Ihres neuen "intelligenten" Telefons. Im Vergleich zu den gewöhnlichen mono-SIM Smartphones, bietet **NGM Dynamic Life** die Bequemlichkeit des Dual-SIM an; diese Funktion charakterisiert seit immer die gesamte Palette von NGM Telefonen und bietet die Fähigkeit, zwei SIM Karten und damit zwei Telefonnummern gleichzeitig zu verwalten. Sie werden viele nützliche Funktionen wie die Einstellung der bevorzugten SIM für Anrufe, Videoanrufe, Nachrichten und Datenverbindung entdecken. Besuchen Sie unsere Webseite www.ngm.eu um unsere gesamte NGM Telefonkollektion und Zubehöre zu sehen, zum After-Sales Service Zugang zu haben, Software Aktualisierungen herunterzuladen und um in das technische Assistenz-Forum einzutreten.

**Warnung: die Datenverbindung von NGM Dynamic Life ist bei der ersten Einschaltung des Handys aktiv (und nach jeder Wiederherstellung der Werkseinstellungen). Wenn Sie nicht über einen speziellen oder "flat" Tarif für die Datenverbindung mit der SIM-Karte verfügen, können Sie den Datenverkehr ausschalten und eine WiFi Verbindung einrichten um zusätzliche Kosten zu vermeiden.** 

#### **Inbetriebnahme**

Achtung: führen Sie das Einlegen der SIM oder SD Karten nur mit **ausgeschaltetem** Telefon und ohne Akku aus, um Datenverlust zu vermeiden.

**DEUTSCH** 

**SIM Karten einlegen:** Die SIM Karten enthalten Ihre Telefonnummern, PIN-Nummern, Service Nummern, Kontakte und andere wichtigen Details. Um zu den SIM Slots Zugang zu haben, schalten Sie das Telefon aus und entfernen Sie das hintere Cover indem Sie es vom unteren Schlitz aus abnehmen. Entfernen Sie den Akku und setzen Sie die SIM-Karten in die entsprechenden Slots mit den goldenen Kontaktflächen nach unten gerichtet ein.

**Speicherkarte einfügen:** Um alle Funktionen von **NGM Dynamic Life** zu verwenden, empfehlen wir die Verwendung einer Micro-SD-Karte, die in die Rückseite des Telefons eingelegt werden kann. Nachdem Sie das Telefon ausgeschaltet haben, entfernen Sie das hintere Cover und den Akku und setzen Sie die Speicherkarte mit den goldenen Kontakten nach unten gerichtet ein nachdem Sie die metallische Klappe Richtung OPEN geschoben und geöffnet haben. Schließen Sie die metallische Klappe indem Sie sie Richtung LOCK schieben.

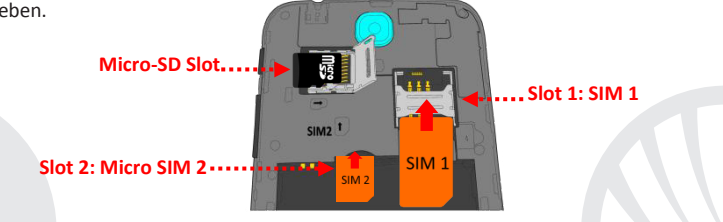

#### **Akku einsetzen**

Ihr Gerät wird mit einem Lithium Akku geliefert und ist dazu entworfen worden, ausschließlich mit originalen NGM Akkus und Zubehör betrieben zu werden. Der Akkufach für den Akku befindet sich in der Rückseite des Telefons. Legen Sie den Akku so ein, dass es mit den Kontaktflächen des Telefons ausgerichtet ist. Wenn Sie fertig sind, setzen Sie das Cover wieder richtig auf die Telefonrückseite auf, siehe Abbildung.

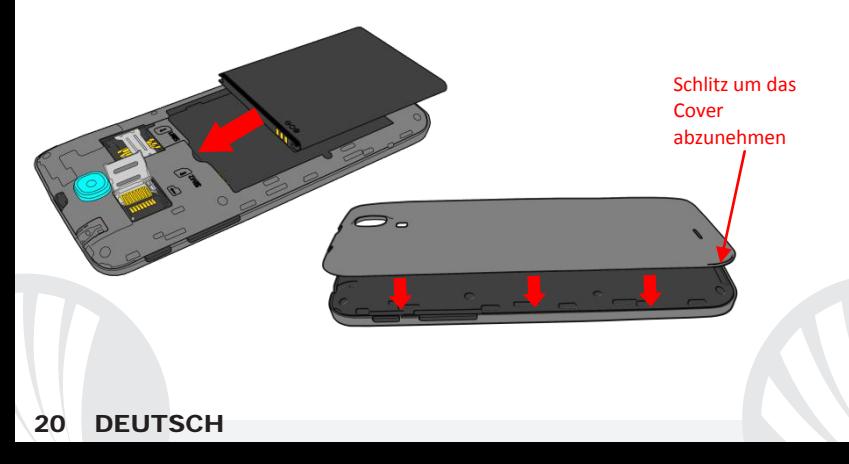

### **Akku aufladen:**

Laden Sie den Akku vollständig auf bevor Sie das Gerät benutzen. Verwenden Sie dazu das mitgelieferte Ladegerät und die USB Buchse auf der oberen Seite des Telefons. Stecken Sie das Ladegerät vorerst in die Steckdose, anschließend verbinden Sie das USB-Kabel zuerst mit dem Ladegerät und dann mit dem Telefon. Der Akku kann auch an einem PC aufgeladen werden, in diesem Fall wird aber der Ladevorgang langsamer sein. Wenn das Telefon eingeschaltet ist, zeigt während der Ladung das Ladesymbol den Status des Vorganges an. Sind alle Balken gefüllt, so ist der Akku geladen und das Telefon kann vom Stromnetz getrennt werden.

*Achtung: Verbinden Sie das Telefon nicht mit einem ein-oder ausschaltenden PC, um Spannungssprünge zu vermeiden. Um die korrekte Funktion und die Produkt-Garantie zu bewahren, verwenden Sie immer originale NGM Ladegeräte. Laden Sie das Gerät immer in trockenen Innenräumen auf. Eine leichte Erwärmung des Gerätes während der Ladung ist normal. Der Akku erreicht seinen vollen Leistungsumfang wenn es einige Male vollständig aufgeladen wurde.*

#### **Ein- und ausschalten, Standby**

Um das Telefon einzuschalten, drücken Sie einige Sekunden lang die Ein/Aus Taste. Um das Gerät auszuschalten, halten Sie die Ein-Aus Taste nochmals verlängert gedrückt und bestätigen Sie auf dem Touch Screen die Ausschaltung. Ein schneller Druck der Ein/Aus Taste wird das Telefon in Standby stellen und den Bildschirm ausschalten; nochmaliger leichter Druck wird das Standby aufheben (siehe unten).

**Der Hauptbildschirm:** Tasten und Icons im Touch Screen können mit dem Finger gedrückt, verschoben und gedrückt gehalten werden. Der Hauptbildschirm ist der Ausgangspunkt für alle Funktionen im Telefon. Weitere Seiten werden rechts von der Home Seite verfügbar sein sobald Sie Verknüpfungen und Widgets einfügen: drücken und halten Sie die gewünschte App im Menü und schieben Sie sie auf eine der Desktop Miniaturen. Wenn Sie mit dem gedrückten Symbol nach rechts wischen, erstellen Sie neue Seiten auf die Sie Verknüpfungen und Widgets einfügen können. Sie können auch die vier Verknüpfungen neben dem Hauptmenü-Symbol personalisieren indem Sie sie gedrückt halten und auf dem Desktop verschieben. Um sie zu verwerfen, halten Sie sie nochmals verlängert gedrückt und schieben Sie sie auf die große "**X**" die oben erscheint. Wenn Sie ein Icon auf das

**Standby Bildschirm**

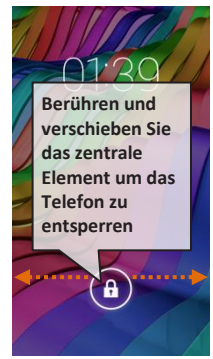

andere schieben, erstellen Sie Ordner auf dem Desktop und wenn Sie einen leeren Bereich gedrückt halten, können Sie Hintergrundbild ändern.

**Das Hauptmenü:** Wählen Sie eine Anwendung aus dem Hauptmenü oder browsen Sie es nach links und rechts. Mit der Zurück-Taste gelangen Sie in dem vorherigen Bildschirm zurück, die Home-Taste bringt Sie in den Hauptbildschirm zurück.

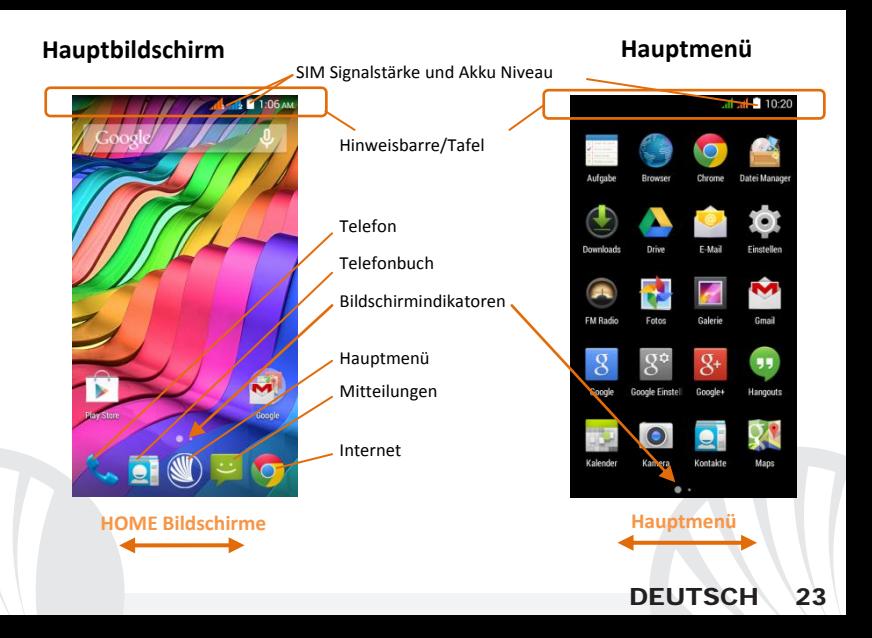

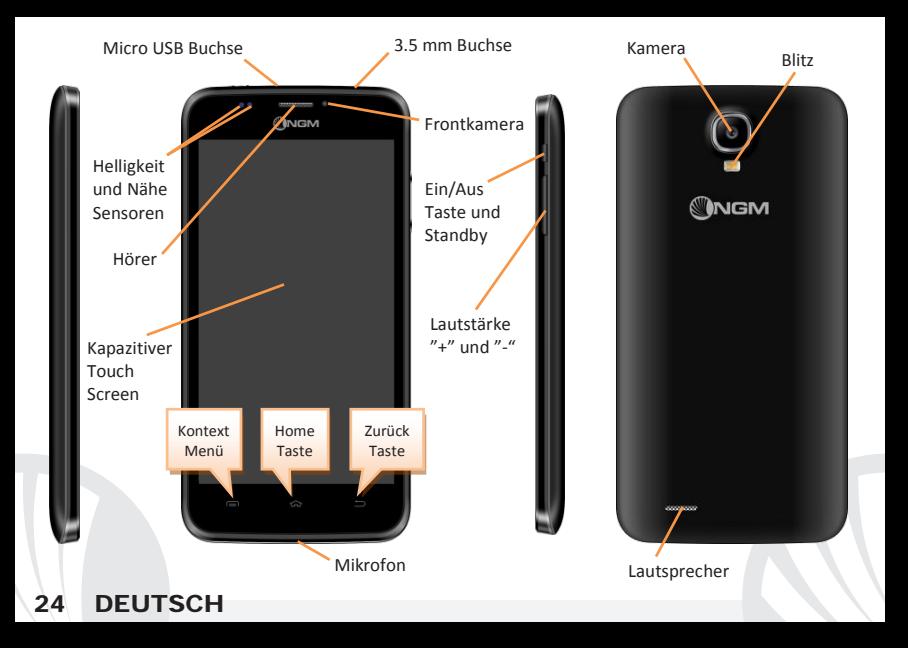

#### **Abkürzungen**

**Hinweistafel:** um die Hinweistafel zu öffnen, berühren Sie die schwarze Leiste auf der oberen Seite des Bildschirmes und ziehen Sie sie nach unten. Tippen Sie auf das Symbol oben rechts  $\mathbb{H}$  um von der Hinweistafel auf die Schnelltasten zu wechseln  $\blacksquare$ . Mit  $\blacksquare$ löschen Sie die Hinweise aus der Hinweistafel. Wenn nicht mehr nötig, schieben Sie sie wieder nach oben oder drücken Sie die Zurück Taste.

Kürzlich verwendete Anwendungen: Aus jedem Bildschirm können Sie die **E** Taste gedrückt halten um eine Liste der zuletzt verwendeten, direkt auswählbaren Anwendungen anzuzeigen.

**Displaysperre und Vibration:** Aus dem Hauptmenü wählen Sie *Einstellungen > Sicherheit > Bildschirmsperre.* Wählen Sie den gewünschten Entsperrungsmodus (**Keine, Slide, Sprachentsperrung, Sequenz, PIN** oder **Kennwort**) und bestätigen Sie. Eine schnelle Aktivierung der Display-Sperre wird durch den schnellen Druck der Ein/Aus Taste auf der Telefonseite erhalten. Um den Bildschirm wieder zu aktivieren, folgen Sie den Anleitungen.

**Kontext Menü:** Ein Klick auf dieses Icon wird das **Kontextmenü** öffnen, das sich auf die aktuell verwendete Anwendung bezieht.

**Doppelte SIM Verwaltung:** aus dem Hauptmenü wählen Sie *Einstellungen > SIM-Verwaltung*. Um in jedem Moment beliebig die SIM Karten zu aktivieren oder deaktivieren, drücken Sie die I/O Taste neben der gewünschten SIM Karte. Von diesem Menü aus können auch die Farbe und den Namen für jede SIM entscheiden, eine der beiden als Standard für Anrufe, Videoanrufe, Nachrichten und Datenverbindung einstellen oder "immer fragen" wenn Sie keine Standard SIM einstellen möchten. In *Einstellungen > Weiteres > Mobile Netzwerke > 3G Service > 3G aktivieren* können Sie die SIM-Karte wählen, auf der der 3G-Dienst aktiviert werden soll. Diese ist eine innovative Funktion, mit der Sie von einer SIM-Karte auf die andere die 3G-Datenverbindung verschieben können, ohne die SIM Karten physisch austauschen zu müssen.

### **ANRUFE VERWALTEN**

Aus dem Hauptbildschirm wählen Sie das **Telefon**-Icon und geben Sie die gewünschte Nummer mit der virtuellen Tastatur <sup>III</sup> ein.

Drücken Sie die Anruftaste der gewünschten SIM Karte.

Um einen Anruf zu beenden, drücken Sie auf das rote Ende-Icon.

Um einen eingehenden Anruf zu antworten, schieben Sie das Telefon-Icon nach rechts, um ihn zu verweigern, schieben Sie es nach links; um einen eingehenden Anruf mit einer Nachricht zu verweigern, schieben Sie es nach oben. Um einen eingehenden Anruf stumm zu stellen, drücken Sie kurz auf eine der **Lautstärke "+"** oder **"–"** Tasten (auf der rechten Seite des Telefons).

### **Eine Nummer aus den Anrufprotokollen zurückrufen**

**Jaus dem Hauptmenü wählen Sie Telefon und dann**  $\mathbb{O}$ **, Sie werden die Anrufprotokolle** mit den **verpassten, empfangenen** und **eingewählten Anrufen** sehen.

Wählen Sie die gewünschte Nummer und die SIM mit der Sie anrufen möchten falls Sie keine Standard SIM für Anrufe eingestellt haben.

#### **KONTAKTE VERWALTEN**

*Hinweis: Im Kontextuellen Menü des Telefonbuchs haben Sie Zugang zu Importieren/Exportieren und zu weiteren nützlichen Funktionen.*

**Einen neuen Kontakt hinzufügen** 

Im Hauptmenü wählen Sie **Kontakte**.

Wählen Sie auf der unteren Bildschirmleiste.

Wählen Sie den Speicherort aus (Konto, Telefon, SIM1 oder SIM2).

Geben Sie **Namen, Nummer** und andere Details ein (nur wenn Sie auf Telefon speichern) und bestätigen Sie.

### **Einen neuen Kontakt aus den Anrufprotokollen hinzufügen**

**Im Telefon** Menü öffnen Sie die Anrufprotokolle ( OSymbol).

O Drücken Sie auf das leere Kontaktbild 2 der Nummer die Sie speichern wollen unter den **angenommenen**, **eingewählten** und **verpassten Anrufen** und bestätigen Sie mit **OK**. Wählen Sie **Neuer Kontakt** auf der unteren Leiste oder fügen Sie die Nummer zu einem in der Liste ausgewählten **Bestehenden Kontakt** hinzu. Nachdem Sie Namen und eventuelle andere Infos hinzugefügt haben (wenn Sie auf **Telefon** speichern), bestätigen Sie mit **Speichern**.

#### **Klingeltöne einstellen**

### Aus dem Hauptmenü wählen Sie *Einstellungen > Audio Profile > Allgemein.*

Wählen Sie **Sprachanruf Klingelton > Klingelton SIM1** oder **SIM2** und wählen Sie den gewünschten Klingelton aus. Für benutzerdefinierte Klingeltöne: in **Musik** wählen Sie das gewünschte Stück mit einem langen Tastendruck aus und wählen Sie **Klingelton** im Kontextmenü. Das Musikstück wird danach unter den Klingeltönen verfügbar sein.

**Schnelle Aktivierung der Vibration:** Um die Klingeltöne zu deaktivieren, drücken Sie wiederholt die **Lautstärke "-"** Taste bis zum Minimum; nach dem Mindestvolumen wird das Telefon zuerst auf Vibration und danach auf lautlos gestellt.

#### **SMS und MMS lesen und schreiben**

**SMS und MMS lesen:** wenn Sie eine neue SMS oder MMS empfangen, wird ein Icon in der Hinweistafel erscheinen. Mit einem Klick auf das Symbol können Sie direkt das Gespräch öffnen und die eingehende Nachricht lesen. Sie könne die eingehenden Nachrichten auch aus der **Nachrichten** Anwendung im Hauptmenü sehen.

**SMS und MMS versenden:** aus Home oder aus dem Hauptmenü wählen Sie *Nachrichten* und dann das  $\blacksquare_+$  Icon. Geben Sie die ersten Buchstaben eines Namens ins Empfängerfeld ein und wählen Sie aus der Popup-Liste direkt die Nummer des Empfängers aus, oder wählen Sie das 4 Symbol und markieren Sie den/die Empfänger. Geben Sie den Text ins dedizierte Feld ein. Mit dem "+" Icon fügen Sie eventuelle Multimedia-Dateien ein (die Nachricht wird automatisch eine MMS) und wählen Sie und die gewünschte SIM.

**KONNEKTIVITÄT:** zur besseren Nutzung des Telefon-Potenzials und des Betriebssystems, müssen Sie über einer aktiven Datenverbindung verfügen; die Datenverbindung von NGM Dynamic Time ist zum Zeitpunkt der ersten Einschaltung auf dem Handy aktiv. Falls Ihr Telefonvertrag keine Datenverbindung vorsieht, könnten zusätzliche Kosten auftreten; es ist daher ratsam eine WiFi Internetverbindung zu konfigurieren. Um den Datenverkehr auf einer der SIM-Karten zu aktivieren, wählen Sie *Einstellungen > SIM Verwaltung > Datenverbindung,* oder aktivieren Sie es über die Abkürzung in der Hinweistafel.

**Internetverbindung mit Wi-Fi®:** Sie können sich ans WLAN Netz mit der Wi-Fi Funktion verbinden. Um sie zu aktivieren, wählen Sie im Hauptmenü *Einstellungen > WiFi I/O.* Folgen Sie immer allen Hinweisen und Warnungen wenn Sie sich in solchen Bereichen befinden, in denen der Gebrauch von Wireless Geräten verboten ist, sowie zum Beispiel auf Flugzeugen oder in Krankenhäusern usw. Stellen Sie das WiFi in diesen Bereichen aus.

**Verbindung zu einem Bluetooth®-Gerät:** schalten Sie das Bluetooth-Gerät ein, das Sie anschließen möchten. Folgen Sie eventuell die Anleitungen des Gerätes.

- Aus dem Hauptmenü wählen Sie *Einstellungen > Bluetooth ein/aus* um Bluetooth einzuschalten. Im Kontextmenü finden Sie zusätzliche Funktionen und Einstellungen.
- Wählen Sie dann *Nach Geräten Suchen* um die Suche nach neuen Bluetooth Geräten zu starten.
- **O**Wählen Sie das gewünschte Gerät aus und wählen Sie "Koppeln". Das Telefon wird versuchen, sich zu verbinden, eventuell wird ein Kopplungscode verlangt.

**Internet verbinden:** Aus dem Hauptmenü, wählen Sie **Browser**. Fügen Sie die URL in die Adressenbarre ein. Wenn Sie mit dem Telefondaten-Netzwerk navigieren, informieren Sie sich über die Kosten bei Ihrem Netzbetreiber oder wählen Sie eine so genannte "flat" Daten-Tarife; ansonsten können Sie auch WiFi verwenden (siehe "Konnektivität").

Gmail Konto Konfiguration: Um besser die Funktionen des Android<sup>™</sup> Systems auszunutzen, müssen Sie ein Gmail Konto konfigurieren oder einen bereits bestehenden einfügen. So werden Sie auf alle Android™ Systemanwendungen zugreifen können.

**E-Mail:** wenn Sie einen Standard Konto konfigurieren, können Sie leicht Ihre E-Mails verwalten und automatisch auf Ihrem Telefon ansehen. Falls Sie einen verschiedenen Provider verwenden möchten als das Standard Konto, können Sie ein zusätzliches Konto in der **E-Mail** Anwendung im Hauptmenü konfigurieren.

**Synchronisierung:** die Synchronisierung ist die einfachste Art um die eigenen nützlichen Dateien zu verwalten weil sie eine Datensicherung auf Ihrem Internet-Konto vollbringt. Falls Sie das Telefon verlieren sollten, es beschädigt wird oder falls Sie es wechseln, werden Sie diese Dateien nicht verlieren weil sie direkt aus dem Internet-Konto abgerufen werden können. Die Synchronisation kann automatisch sein (*Einstellungen > Datennutzung > Kontextmenü > Automatische synchronisierung*) oder manuell aktiviert werden, individuell für jede installierte Anwendung; die Liste dieser Anwendungen ist in *Einstellungen* > *Konto [Liste installierter Apps].* Um ein neues Konto hinzuzufügen, wählen Sie **Konto hinzufügen***.*  Eine aktive Datenverbindung wird verwendet, die extra Gebühren haben könnte. Es ist daher ratsam, eine WiFi Verbindung zu benutzen.

**GPS Geolokalisierung:** Das Global Positioning System (GPS) ist ein weltweit verbreitetes, kontinuierliches Lokalisierungssystem. Um auf das GPS zuzugreifen, wählen Sie *Einstellungen > Standort I/O*. Wenn die GPS Funktion eingeschaltet ist, fängt das Telefon an, Daten von den Satelliten einzusammeln um die aktuelle Position zu bestimmen. Die Fix-Zeiten können von verschiedenen Faktoren beeinflusst werden (z.B. Bewölkung, hohe Gebäude im Umkreis). Um Ressourcen zu sparen (Akku und Speicher), ist es ratsam, diese Funktion auszuschalten wenn sie nicht nötig ist.

*Hinweis: die Formatierung und Ausgabe dieser Anleitung ist vom AndroidTM Betriebssystem abhängig; der Hersteller übernimmt keine Verantwortung für die Nicht-Einhaltung der angegebenen Richtlinien oder dem nicht ordnungsgemäßen Gebrauch des Mobiltelefons. NGM behält sich das Recht vor, Änderungen am Inhalt dieser Bedienungsanleitung auch ohne öffentliche Bekanntgabe vorzunehmen. Der Inhalt dieser Anleitung kann vom tatsächlichen, im Mobiltelefon angezeigten, Inhalt abweichen. In diesem Fall gilt das, was im Mobiltelefon angezeigt ist.*

#### **Copyright © 2015 NGM Italia**

Kein Teil dieser Anleitung darf reproduziert, verbreitet, übersetzt oder übermittelt werden, in keinerlei Form und mit keinerlei elektronischen oder mechanischen Mitteln oder durch Fotokopierung, Aufnahme oder Speicherung in Informations-Archiven oder Wiederherstellungssystemen ohne vorherige schriftliche Genehmigung von NGM Italia erhalten zu haben.

**<sup>●</sup>** Bluetooth® ist ein kommerzieller Brand, in der ganzen Welt registriert von Bluetooth SIG, Inc.

Wi-Fi® und das Wi-Fi Logo sind von Wi-Fi Alliance registrierte kommerzielle Brands.

Welcome to the NGM Android<sup>TM</sup> world. Thank you for purchasing NGM Dynamic Life. With this device you can have access to the many features of the **Android<sup>TM</sup>** 4.4.2. **KitKat®** OS to manage your contacts, email, social networks and to discover the opportunities of Internet with just a single touch! Discover the full potential of your new "smart" phone. Compared to the usual mono SIM Smartphones, **NGM Dynamic**  Life offers the convenience of Dual SIM that has always characterized the entire range of NGM phones, i.e. the ability to handle two SIM cards and consequently two telephone numbers at the same time. You will discover other useful features such as setting the preferred SIM for calls, video calls, messages and data connection. By visiting the official website www.ngm.eu you can browse through the whole range of NGM mobile phones, ask for after sales assistance, access the forum for technical assistance and download software updates.

**Warning: Data Connection of NGM Dynamic Life is active as soon as you first turn on the phone (and also after every factory data reset). If you do not have a special or "flat" rate for data connection with your SIM card, you are recommended to turn off data traffic and set up a Wi-Fi connection, in order to avoid additional costs.** 

# 32 ENGLISH

#### **Set up**

Warning: insert SIM and SD Cards **only after removing the battery**, in order to prevent data loss.

**Insert the SIM cards:** The SIM cards contain your phone number, PIN codes, links to external services, contacts and other important details. To access the compartment containing the SIM slots, turn off the phone and lift up the cover starting from the slit on the bottom left corner. Remove the battery and insert the SIM cards into the slots with their gold contacts facing downwards.

**Insert SD card:** to better manage all the functions of **NGM Dynamic Life**, you are recommended to use a micro-SD card: insert it into the back side of the phone. After turning off the phone, remove the back cover and the battery; unlock and open the metallic grid by pushing it to the right towards OPEN and insert the micro-SD, as shown in figure, with its golden contacts turned downwards. Then lock it with the inserted memory card by pushing it to the left towards LOCK.

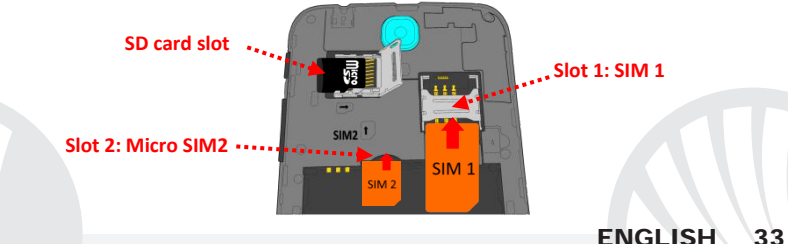

#### **Inserting the battery**

Your device is provided with a lithium-ion battery and is designed to be used exclusively with original NGM batteries and chargers. The battery must be inserted into the backside of the phone. Insert the battery into the battery compartment with the contacts facing up, matching those of the phone. When done, put the hind cover back into position as shown in the following illustrations.

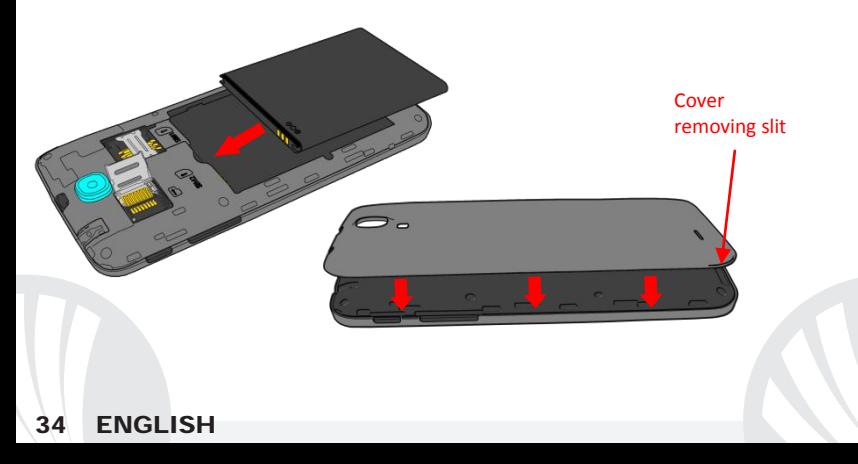

### **Charge the battery**

Charge the battery before starting to use the device. Use the supplied USB cable and the USB connector on the top side of the phone. Connect the charger to the provided wall socket adapter, and then the device to the USB cable. You can also charge the phone by connecting it with the PC USB port, but in this case charging will take longer. When the battery is charging, an animated icon on the screen will show the charging progress if the phone is on. Once the battery icon is filled, it is fully charged and the phone can be disconnected from the grid.

*Warning: Do not connect the phone to a booting-up or running down PC to avoid voltage jumps. To preserve the functionality of the product and the integrity of the warranty, we recommend the use of original NGM chargers. Please charge the battery indoors, in a dry and favorable environment. It's normal for the battery to get slightly warm during the charging process. The battery will reach its full capacity when cycled several times.* 

### **Power on, power off and standby**

To turn on the phone, press and hold the power on/off key To turn off your device, press and hold the same key and confirm by selecting "**Shutdown**". A quick pressure sets the phone in stand-by mode (screen off) or allows you to go back to the lock screen (see below).

## **ENGLISH**

**The main screen:** use the touch screen by tapping, holding or dragging a finger across the screen. The main screen is the starting point for using all the applications on your phone. Other pages will be available to the right of the main page, as soon as you insert shortcuts or widgets into them: press and hold the desired application icon and drop it onto one of the desktop-thumbnails. By swiping to the right with the held icon, you will create new pages that you can fill with shortcuts and widgets. You can also customize the four widgets next to the central menu icon by pressing, holding and moving them onto the desktop. To delete a shortcut or widget, tap and hold the icon and drag it onto the "**X Remove**" symbol on the screen. By moving an icon over another, you can create folders on the desktop and by long pressing an empty space on the desktop you can change the wallpaper.

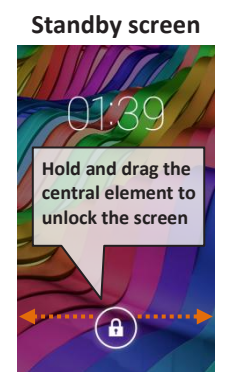

**The main menu:** select an application from the main menu or scroll left/right to view other applications. Press back key to return to the previous screen, press the Home key to return to the main screen.

# 36 ENGLISH
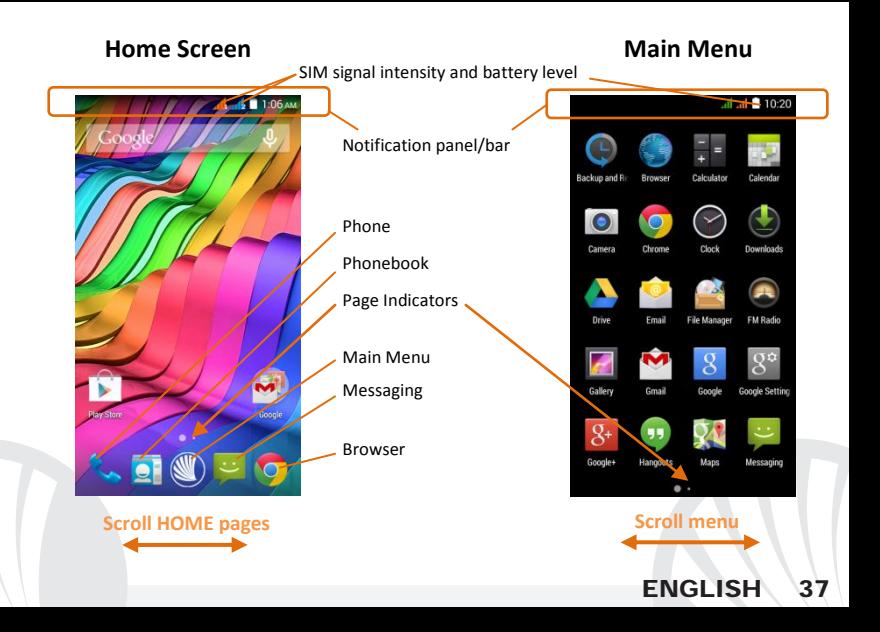

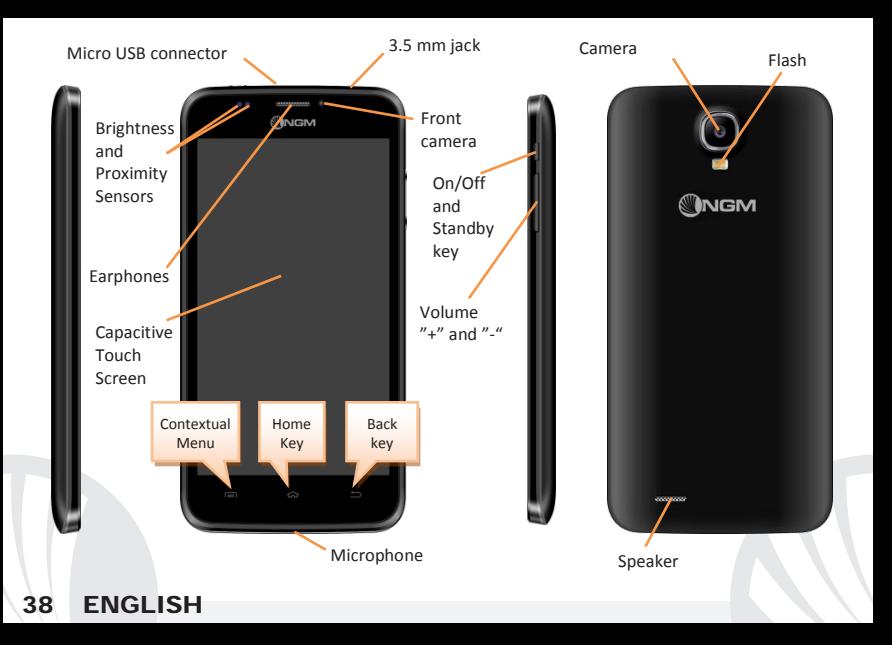

#### **RAPID ACCESS**

#### **Notification panel**

To open the Notification Panel, touch the upper bar containing the battery and signalintensity icons and drag it downwards. Tap the  $\blacksquare$  icon at the top right-hand side to move from the notifications to the quick set keys  $\Xi$ . With  $\Xi$ , you will erase all notifications in the panel. To hide the panel, drag up the bottom of the panel or tap the Back key.

### **Recent applications**

When you are inside any application, long press the  $\equiv$  **key**: a list of the applications you have recently accessed will be shown and can be directly selected.

#### **Lock screen and vibration**

From the main menu, select *Settings > Security > Screen Lock.* Select the desired unlocking mode (**None, Slide, Voice Unlock, Pattern, PIN** or **Password**) and confirm. To quickly lock the screen, briefly press the power on/off key. To unlock it, follow the instructions on the screen.

#### **Contextual Menu**

Many apps have a **Contextual Menu** . By selecting it, you can display a contextual menu referred to the application itself, with related functions.

#### **Managing the two SIM cards**

From the main menu, select *Settings > SIM Management*. Select the I/O keys next to the phone operators corresponding to "SIM1" and "SIM2" to activate or deactivate selectively the SIM at any time. From this menu you can also customize the color and name for each SIM icon and decide which SIM to use as default for calls, video calls, messages and data connection or choose "always ask" if you don't want to set a SIM as default.

On *Settings > Other > Mobile Networks > 3G service > Enable 3G* you can select the SIM card on which you wish to activate the 3G service. This is a feature that allows you to move the 3G connection (normally available on slot1 only) from one SIM to the other without physically exchanging them.

## **MANAGING CALLS**

From the main screen touch the **Phone** icon; use the virtual keypad to enter the desired phone number  $\mathbb H$ 

**O** Press the handset icon of desired SIM.

**O** To end the call press the red end call key.

**O**To answer a call, drag the phone icon to the right onto the green handset; to reject it, drag it to the left onto the red handset, to reject with a message drag the phone icon upwards. To silence an incoming call, press **Volume "+"** or **"-"** (on the right side of the phone).

### **Call a number from the call log**

**O** From the main menu, first select the **Phone** App and then the  $\heartsuit$  icon; this will display the call logs with the **missed, received** and **outgoing calls.**

In case no default SIM has been set, select the desired number and choose which SIM to call with.

### **MANAGE CONTACTS**

*Note: In the contact contextual menu, you can access the Import/Export functions and several other settings.*

### **Add a new contact**

From the main menu select the **Contacts** icon.

 $\bigcirc$  Press  $\Xi$  on the bottom bar.

Select the storage where you want to save the contact (Account, Phone, SIM1 or SIM2).

Insert **Name**, **Number** and other contact details (if saving on Phone) and confirm with **Save.**

### **Add a new contact from call log**

 $\bullet$  From **Phone** menu, access the **Call Logs** by selecting the  $\circledcirc$  icon.

- $\bullet$  Touch the empty contact picture  $\bullet$  near the number you want to save among the **Missed, Received** or **Outgoing calls** and confirm with **OK.**
- Choose **Create New Contact** on the bottom bar or add the number to an **Existing contact** by selecting it from the list. Once you selected the saving path and added name and any further information (when saving in **Phone**), confirm with **Done**.

#### **Set ringtones**

*Note: you can set ringtones in \*mid,\*wav, \*ogg or \*mp3 formats.* 

From the main menu, select *Settings > Audio Profiles > General.* Select *Voice call ringtone > SIM1 or SIM2* and choose the desired ringtone for each SIM card. If you want to set a custom ringtone: in **Music**, select the desired audio track and choose **Use as Ringtone** in the contextual menu. The audio file will be added to the available ringtones list.

**Quickly turn on/off the vibration mode:** to quickly disable call and message ringtones press the **Volume "-"** key. Once the minimum volume has been reached, the phone will enter the vibration mode. By pressing volume "-" again, the phone will go on silent mode. **Sending and reading SMS and MMS** 

**Reading SMS and MMS:** when you receive a new SMS or MMS, an icon appears in the notification panel. By clicking on the displayed icon, you can directly access the conversation and read the incoming message. In any case, you can view the incoming messages from the home screen or menu by selecting **Messaging**.

**Send SMS and MMS:** from the Home page or from the main menu, choose **Messaging** and then the  $\blacksquare_+$  icon on the bottom. Type the first letters of a name into the recipients field to search for a contact and select it from the pop-up or directly enter the phone number; otherwise select the  $\blacktriangle$  icon next to the field and select the recipient(s) from the contacts. Write the text into the dedicated space with the virtual keypad. Select the "+" icon to insert multimedia files (the message will automatically be converted into MMS). Press either key, selecting the SIM you want to use.

**CONNECTIVITY:** to better use the potentiality provided by the device and its operating system, you must have an active data connection; data connection of NGM Dynamic Life is active when you first power ON the phone. If it is not included into your mobile phone plan, data traffic may cause you extra costs, so it is recommended to configure an Internet connection via WiFi. To enable data traffic on one of the SIM cards, select *Settings > Dual SIM Settings > Data connection,* or activate it from the Quick Setup buttons in the notifications panel.

**Connect to the Internet using Wi-Fi®** You can connect to the WLAN using Wi-Fi option. To activate it, from the main menu choose *Settings > WiFi I/O.* Please follow all warnings and indications concerning the use of wireless devices in areas where the use of such functions is restricted (airplanes, hospitals, etc.). Go offline mode when you have to use only the functions that do not require Network access.

**Connecting to a Bluetooth**® **device:** turn ON the Bluetooth device you want to connect with. Refer to the device documentation.

From the main menu, choose *Settings > Bluetooth* **on/off** to turn on Bluetooth. In the contextual menu you will find additional functions and settings.

Choose **Search for devices** to automatically find other Bluetooth devices.

Among the discovered devices, select the device name to associate with. The phone will attempt to associate with the device, which may be asked for a pairing code.

**Connect to the Internet:** from the main menu, choose **Browser**. Type the URL into the address bar to start browsing. If you choose to navigate using data connection, be aware of costs or choose a "flat" data contract with your service provider. Alternatively, use WiFi (see "**Connectivity**") where possible.

 $$ recommended to configure a new Gmail account, or insert an existing one. This will allow you to access all Android™ OS applications.

**E-mail:** By configuring a default account you can easily manage your e-mails and display them automatically on your phone. If you want to use also a different Email account, you can configure a new account with another provider within the **Email** app in the Main Menu.

**Synchronization:** synchronization is the most efficient approach to manage your useful data because it allows you to make a backup of the data on your device with an internet account. In case of replacement, loss or damage of the phone you will not experience loss of data. The synchronization can be automatic (*Settings > Data usage > Contextual menu > Auto-sync data*) or can be activated manually, individually for each installed application to be synchronized; you can find the list of such applications in *Settings* > *Account [installed App list].* To add a new account, select **Add Account***.* The synchronization uses an active data connection, which could result in data traffic costs. It is advisable to use a WiFi connection when available.

**GPS geolocalization:** The Global Positioning System (GPS) is a satellite-based positioning system, with a global and continuous coverage. To access GPS, select *Settings >*  **Localization I/O.** When the GPS function is activated, the phone starts to collect data from satellites and determines the current position. The Fix Times (position detection) are variable and can be affected by several external factors (clouds, high buildings, etc.). Limit the use of battery and memory by switching off this function when you don't need it.

*Warning: formatting and delivery of this user manual is based on the Android TM operating system , NGM Italia will not bear responsibility for any incompliance with the above guidelines or improper use of the mobile phone. NGM reserves the right to modify any of the content in this user guide without previous public announcement. The content of this manual may vary from the actual content displayed in the mobile phone. In that case, the latter shall govern.*

#### **Copyright © 2015 NGM Italia**

No part of this manual may be reproduced, distributed, translated, or transmitted in any form or by any means, electronic or mechanical, including photocopying, recording, or storing in any information storage and retrieval system, without the prior written permission of NGM Italia.

- Bluetooth® is a registered trademark of the Bluetooth SIG, Inc. worldwide.
- Wi-Fi® and the Wi-Fi logo are registered trademarks of the Wi-Fi Alliance.

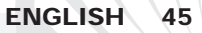

Bienvenido al mundo de NGM Android<sup>™</sup>. Gracias por haber comprado **NGM Dynamic** Life. Con este dispositivo podrá acceder a las múltiples funcionalidades del Sistema Operativo **AndroidTM 4.4.2, KitKat®** para gestionar sus contactos, los emails, las redes sociales y para descubrir las oportunidades de la red Internet con un simple toque. Descubra todo el potencial de su nuevo teléfono "inteligente". Con respecto a los Smartphones mono SIM que están en el mercado, **NGM Dynamic Life** ofrece la comodidad del Dual SIM, que desde siempre caracteriza le entera gama de los teléfonos NGM, es decir, la posibilidad de gestionar dos tarjetas SIM y dos números de teléfono al mismo tiempo. Descubrirá funciones de gran utilidad como la configuración de la SIM preferida para las llamadas, llamadas de vídeo, los mensajes y la conexión de datos. Visitando el sitio Web oficial *www.ngm.eu* podrá conocer la entera gama de teléfonos NGM, acceder al forum de ayuda técnica y descargar actualizaciones software.

**Atención: la conexión Datos de NGM Dynamic Life se activa cuando se enciende por primera vez el teléfono (o después de restablecer las configuraciones de fábrica). Si usted no tiene una tarifa especial o "plano" para la conexión de datos con la tarjeta SIM, se recomienda desactivar el tráfico datos y configurar una conexión WiFi, con el fin de evitar gastos adicionales.**

Atención: realizar todas las operaciones de introducción tarjetas SIMs y tarjeta de memoria sólo después de haber **quitado la batería** para no provocar pérdidas de datos.

### **Montaje**

**Introducir las tarjetas SIM:** las tarjetas SIMs poseen el número de teléfono, el código PIN, las conexiones a los servicios externos, contactos y otros elementos importantes. Para acceder al compartimento de las tarjetas SIM, apagar el teléfono y elevar la carcasa a partir de la ranura situada en la esquina inferior a la izquierda. Quitar la batería e introducir las tarjetas SIMs en sus respectivas ranuras con los contactos dorados hacia abajo.

**Introducir la tarjeta de memoria:** para utilizar todas las funciones de **NGM Dynamic Life**, se recomienda el uso de una micro-SD que se coloca en la parte posterior del teléfono. Después de haber apagado el teléfono, quitar la carcasa posterior y la batería; desbloquear y abrir el soporte metálico empujándolo hacia la derecha en dirección OPEN e introducir la micro-SD, como en la figura, con los contactos dorados hacia abajo. Bloquearlo, a continuación, en dirección LOCK, hacia la izquierda.

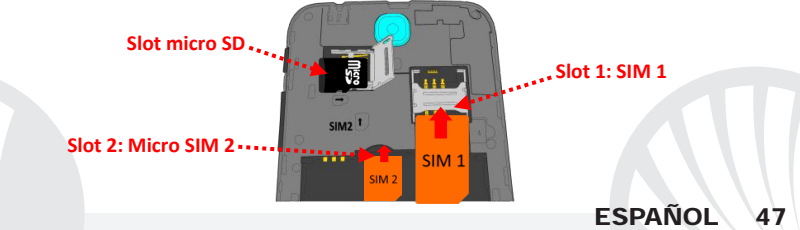

### **Introducir la batería**

Este móvil está dotado de una batería de iones de litio y diseñado para un uso exclusivo de batería y accesorios originales NGM. La batería se coloca en la parte posterior del teléfono. Alinear las placas doradas de la batería con los conectores situados en la parte superior del hueco de la batería, a continuación, deslizar la batería en esta posición. Una vez concluidas las operaciones descritas, colocar la carcasa posterior del teléfono, como se muestra en los siguientes esquemas.

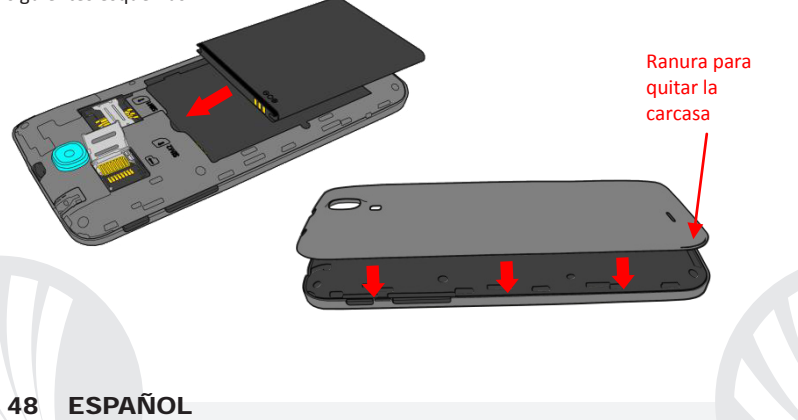

### **Cargar la batería**

Cargar la batería antes de empezar a utilizar el teléfono. Utilizar el cable USB que se ha proporcionado y el conector USB situado en la parte superior del teléfono. Conectar el cargador a una toma de corriente eléctrica y el dispositivo al cable USB. Se puede cargar el teléfono conectándolo al PC, pero en este caso la carga será más lenta. Cuando la batería se está cargando, en la pantalla se visualizará un icono animado que muestra el estado de carga del proceso. Cuando el icono de la batería está lleno, la carga se ha completado y se puede desconectar el teléfono de la red eléctrica.

*Atención: no conectar el teléfono a un ordenador que se está encendiendo o apagando para evitar cambios de tensión. Para conservar la correcta funcionalidad del producto y la integridad de la garantía se recomienda el uso del cargador original NGM. Proceder con la carga exclusivamente en un lugar abierto y seco. Un ligero calentamiento del teléfono durante el proceso de carga es normal. La batería alcanzará su eficiencia funcional sólo después de algunos ciclos completos de carga.*

#### **Encender, apagar y standby**

Para encender el dispositivo, mantener pulsada la tecla on/off . Para apagar el dispositivo, tener pulsada la misma tecla y asegurar que se quiere apagar seleccionando "**Apagar**". Una breve presión de la tecla permite pasar rápidamente a la modalidad de standby (pantalla apagada) o de volver desde esta pantalla a la pantalla de desbloqueo (ver abajo).

**La pantalla principal:** controlar el touch screen tocándolo, teniéndolo pulsado o arrastrando el dedo por la pantalla. La pantalla principal es el punto de partida para la utilización de todas las aplicaciones del teléfono móvil. otras páginas se encuentran disponibles a la derecha de la página principal, cuando se introduzcan conexiones a las aplicaciones o widget: pulsar el icono de la aplicación deseada desde el menú y dejarla en una de las miniaturas Desktop. Desplazándose hacia la derecha con el icono pulsado se crearán nuevas páginas en donde se podrán introducir conexiones y widget. Se pueden personalizar los cuatro iconos que están situados al lado del icono central del menú teniéndolos pulsados y moviéndolos en la pantalla principal. Para eliminar una conexión o widget, pulsar el icono correspondiente y desplazarlo hacia el símbolo "**X Eliminar**" situado en la parte superior de la pantalla.

**Pantalla de Standby**

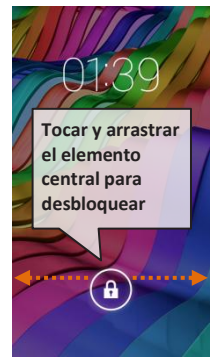

Moviendo un icono sobre otro se crean carpetas en el escritorio y pulsando un área vacía en el escritorio, se puede cambiar el fondo.

**El Menú principal:** seleccionar una aplicación del menú principal o desplazaros hacia la izquierda/derecha para visualizar otras aplicaciones. Pulsar la tecla Atrás para volver a la pantalla anterior; pulsar la tecla Home para volver a la pantalla principal.

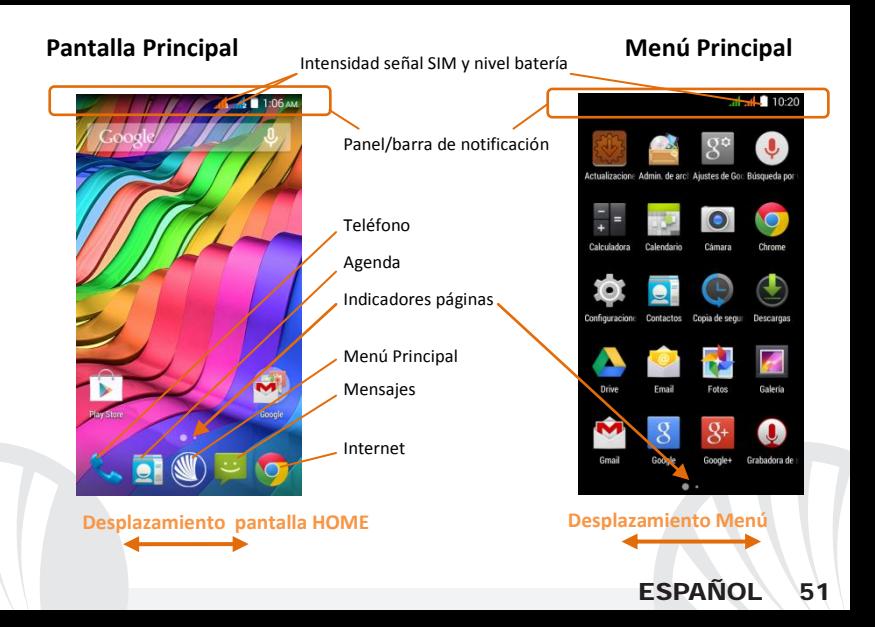

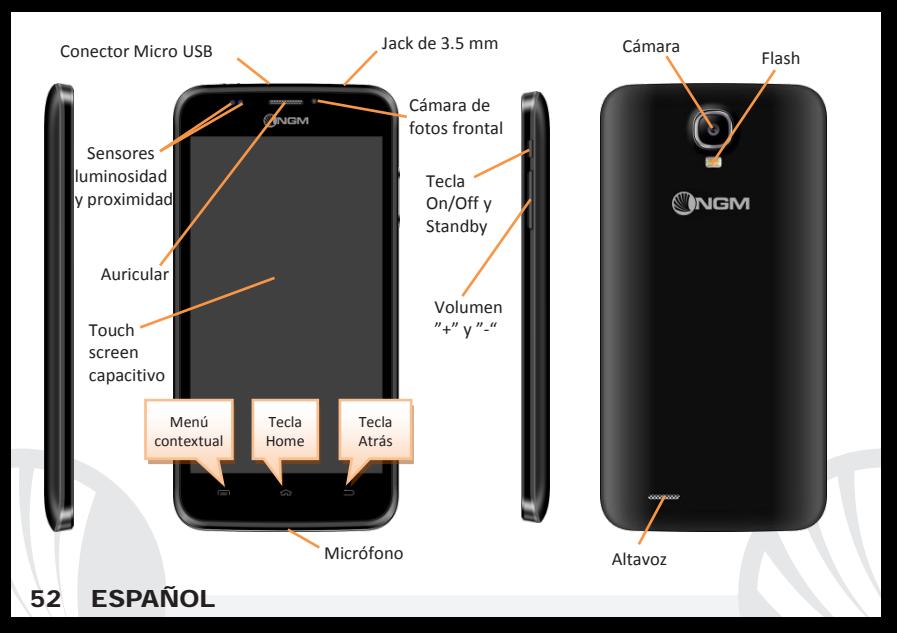

#### **ACCESOS DIRECTOS**

**Panel de notificación:** para abrir el panel de notificación, tocar el área de los iconos situados en la parte alta de la pantalla y arrastrar el dedo hacia abajo. Tocar el icono en alto a la derecha **para pasar de las notificaciones a las teclas de configuraciones rápida** ... Con <sup>c</sup>ancelar las notificaciones del panel. Para esconder el panel, arrastrar hacia arriba la parte baja del panel o tocar la tecla Atrás.

**Aplicaciones recientes:** cuando se encuentre en cualquier aplicación, pulse y mantenga pulsada la Tecla  $\equiv$ : muestra la lista de aplicaciones que se han utilizado recientemente, directamente seleccionables.

**Bloqueo pantalla y vibración:** desde el menú principal, seleccionar *Configuraciones > Seguridad > Bloqueo pantalla*. Seleccionar la modalidad deseada (**Ninguno, Deslizar, Bloqueo vocal, Desbloqueo vocal, Secuencia**, **PIN** o **Contraseña**) y confirmar. Para bloquear rápidamente la pantalla, pulsar brevemente la tecla On/Off del teléfono. Para desbloquear la pantalla, seguir las indicaciones de la pantalla.

**Menú contextual:** muchas aplicaciones requieren el uso de la tecla **Menú Contextual** Pulsando en tal icono se puede visualizar un menú contextual referido a la misma aplicación con las relativas funciones.

# **FSPAÑOL**

### **Gestionar las dos SIMs**

Desde el menú principal, seleccionar *Configuraciones > Configuraciones Dual SIM*. Seleccionar las teclas I/O al lado de los operadores telefónicos correspondientes a "SIM1" y "SIM2" para activar o desactivar selectivamente las tarjetas SIM en cualquier momento. Desde este menú se puede personalizar el color y nombre del icono de cada SIM y decidir qué SIM usar como predefinida para llamadas, mensajes y conexión datos, o eligiendo "preguntar siempre" si no se quiere configurar una SIM predefinida.

En *Configuraciones > Más > Redes Móviles > Servicio 3G > Activa 3G*, se puede seleccionar la tarjeta SIM en la cual configurar el 3G. Se trata de una funcionalidad innovadora que permite cambiar la conectividad datos 3G desde una tarjeta SIM a otra, generalmente asignado al slot 1, sin invertir físicamente las tarjetas SIM.

### **GESTIONAR UNA LLAMADA**

- Desde la pantalla principal, tocar el icono **Teléfono**; digitar el número telefónico a llamar usando el teclado virtual  $\mathbb H$
- Pulsar el icono con el teléfono relativo a la SIM deseada.
- Para terminar, tocar el icono rojo de fin llamada.
- Para responder a una llamada, arrastrar el icono central hacia la derecha sobre el icono verde; para rechazarla, arrastrarlo hacia la izquierda sobre el icono rojo, para rechazarla mediante un mensaje desplazar el icono hacia arriba. Para silenciar una llamada, tocar la tecla **Volumen "+"** o **"–"** (en el lado derecho del teléfono).

## **Llamar un número del registro llamadas**

**C**Entrar en el menú **Teléfono**, y seleccionar el icono  $\mathbb{Q}$ ; se visualizará el registro llamadas con las **llamadas perdidas, recibidas** y **realizadas.** 

Seleccionar el número deseado y elegir con qué SIM iniciar la llamada en el caso en el que no se haya configurado una SIM predefinida.

## **GESTIONAR CONTACTOS**

#### **Añadir un nuevo contacto**

*Nota: en el menú contextual de la agenda se tiene acceso a las funciones de importación/exportación de los contactos y varias configuraciones útiles.*

Desde el menú principal, seleccionar el icono **Contactos**.

 $\bigcirc$  Pulsar el icono  $\bigcirc$  en la barra inferior.

Elegir dónde se quiere guardar el nuevo contacto (cuenta, teléfono, SIM1 o SIM2).

Introducir **Nombre**, **Número** y otros datos del contacto. Confirmar que se quiere guardar.

### **Añadir un nuevo contacto del registro llamadas**

Desde el menú **Teléfono**, acceder al *Registro Llamadas* (icono ).

- $\bullet$  Pulsar sobre la imagen de contacto vacía  $\bullet$  el número que se quiere guardar entre las **llamadas perdidas**, **realizadas** o **recibidas** y confirmar con *OK.*
- Seleccionar **Crear contacto nuevo** o añadir el número a un *Contacto existente*  eligiéndolo de la lista. Después de añadir nombre y otras informaciones, confirmar con **Guardar**.

## **Configurar las melodías**

En el menú principal, seleccionar *Configuraciones > Perfiles audio > General* .

Seleccionar *Tono de llamada de voz > SIM1 o SIM2* y elegir la melodía deseada para cada SIM. Si se desea establecer una melodía personalizada: en *Música* seleccionar la pista de audio deseada pulsando prolongadamente y seleccionar **Usar como Melodía** en el menú contextual. El archivo audio será introducido en la lista de las melodías disponibles. **Activar o desactivar rápidamente la vibración:** para desactivar la melodía de llamadas y mensajes pulsar la tecla **volumen "–"**, alcanzado el volumen mínimo, el teléfono entrará en modo vibración, pulsando de nuevo el teléfono entrará en modo silencio.

**Enviar y leer SMS y MMS Leer SMS y MMS:** cuando se recibe un nuevo SMS o MMS, se visualiza un icono en el panel de notificación. Clicando en el icono visualizado, se puede acceder directamente a la conversación y leer el mensaje recibido. Es posible visualizar los mensajes recibidos desde la pantalla principal o desde el menú, seleccionando *Mensajes.*  **Enviar SMS y MMS:** desde la página o desde el menú principal, seleccionar *Mensajes* y  $\overline{\phantom{a}}$ luego el icono  $\blacksquare_+$  en la parte inferior. Digitar las primeras letras de un nombre en el campo destinatario para encontrar un contacto y seleccionarlo desde la lista o introducir directamente el número del destinatario, o seleccionar el icono  $\mathbb{R}_+$  v señalar el/los destinatarios. Introducir el texto en su correspondiente espacio con el teclado virtual. Seleccionar "+" para incluir adjuntos multimediales (el mensje se convertirá en MMS) y  $pulsar$  eligiendo la SIM deseada.

**CONECTIVIDAD:** para utilizar mejor la potencialidad ofrecida por el terminal y su sistema operativo, es necesario tener una conexión datos activa; la conexión Datos de NGM Dynamic Life se activa en el momento que se enciende el teléfono la primera vez. Si no se ha realizado un contrato, el tráfico datos implicará gastos, se recomienda, en este caso, configurar el acceso a Internet trámite WiFi. Para habilitar el tráfico datos sobre una de las SIMs, seleccionar *Configuraciones > Configuraciones Dual SIM > Conexión de datos,* o activarlo mediante el botón de configuración rápida en el panel de las notificaciones.

**Conectarse a Internet con la función Wi-Fi**®: puede conectarse a la red WLAN utilizando la función Wi-Fi. Para activarla, desde el menú principal elegir *Configuraciones > WiFi I/O.* Preste atención a todas las advertencias e indicaciones específicas del personal autorizado cuando se encuentra en áreas donde el uso de los dispositivos wireless está limitado (aviones, hospitales, etc). Pasar a la Modalidad offline cuando se utilizan sólo los servicios que no necesitan acceso a la red.

**Conectarse a un dispositivo Bluetooth** ®: activar el dispositivo Bluetooth al que se quiere conectar. Consultar la documentación del dispositivo.

Seleccionar *Configuraciones > Bluetooth* **on/off** para activar el Bluetooth.

- Elegir *Buscar dispositivos* para activar automáticamente la búsqueda de los dispositivos Bluetooth.
- Entre los dispositivos detectados, seleccionar el nombre del dispositivo con el que se quiere asociar. El teléfono intentará asociarse con el dispositivo, a continuación se pedirá un código de asociación.

**Conectarse a Internet:** desde el menú principal, elegir **Navegador**. Digitar el URL en la barra de direcciones para iniciar la navegación. Si se elige navegar con la conexión datos de la red telefónica, informarse de los gastos o elegir un contrato datos "flat" con el propio operador. Como alternativa, utilizar la conexión WiFi (ver párrafo "*Conectividad*").

- **Configuración cuenta Gmail:** para disfrutar mejor de las funcionalidades del sistema Android<sup>™</sup>, es necesario una cuenta Gmail nueva o introducir una ya existente. Esto le permitirá acceder a todas las aplicaciones del sistema Android™.
- **Email:** configurando una cuenta predefinida es posible gestionar fácilmente el correo electrónico y visualizarlo automáticamente en el propio teléfono. Si se desea utilizar un proveedor de servicios de correos diferente del sugerido por el teléfono como cuenta predeterminada, debe configurar una cuenta **Email** en el Menú principal.
- **Sincronización:** la sincronización es el modo más eficaz para gestionar los propios datos útiles porque permite realizar un backup de tales datos presentes en el dispositivo con la cuenta Internet. En caso de cambio o deteriodo del teléfono no se verificarán pérdidas de estos datos. La sincronización puede ser automática en *Configuraciones > Uso datos > Menú contextual > Sincronización datos* o puede ser activada manualmente, por cada aplicación instalada sincronizable; la lista de dichas aplicaciones se encuentra en *Configuraciones > Cuenta [lista de aplicaciones instaladas].* Para añadir una nueva cuenta, elegir *Añadir cuenta.* La operación de sincronización utiliza una conexión datos activa, que podría implicar gastos de tráfico datos. Se aconseja, por lo tanto, utilizar una conexión WiFi, cuando sea disponible.

**Geolocalización GPS:** el Global Positioning System (GPS) es un sistema de posicionamiento por satélite, con cobertura global y continua. Para acceder al GPS, seleccionar *Configuraciones > Acceso ubicación (I/O)*. Cuando la función GPS está activada, el teléfono comienza a recopilar datos de los satélites disponibles y establece la posición actual. Los tiempos de Fix (Detección de la ubicación) son variables y pueden ser afectados por varios factores externos. Para limitar el consumo de batería y memoria se recomienda desactivar el GPS cuando no se utiliza.

*Atención: el formato y la entrega de este manual se basa en el sistema operativo AndroidTM; el fabricante no asume ninguna responsabilidad por cualquier incumplimiento de las directrices establecidas anteriormente o cualquier uso inapropiado del teléfono. El fabricante se reserva el derecho de modificar sin previo aviso la información contenida en este manual. El contenido de este manual podría cambiar con respecto al contenido mostrado por el teléfono. En tal caso, prevalece el contenido mostrado por el teléfono.*

#### **Copyright © 2015 NGM Italia**

Ninguna parte de esta publicación puede ser reproducida, distribuida, traducida, transmitida en cualquier forma o por cualquier medio, electrónico o mecánico, incluyendo fotocopia, grabación o almacenamiento en cualquier sistema de almacenamiento de información o de recuperación de información, sin el consentimiento previo por escrito de NGM Italia .

Bluetooth® es una marca comercial registrada en todo el mundo del Bluetooth SIG, Inc.

Wi-Fi® y el logo Wi-Fi son marcas comerciales registradas de Wi-Fi Alliance.

Bienvenue dans le monde NGM Android™. Merci de l'achat **NGM Dynamic Life**. Avec cet appareil, vous accéderez aux nombreuses fonctionnalités du système d'exploitation **AndroidTM 4.4.2, KitKat®** et gérer contacts, e-mails, réseaux sociaux et découvrir les opportunités du réseau Internet en un seul toucher! Explorez le potentiel de votre nouveau téléphone "intelligent". Par rapport aux smartphone mono SIM , **NGM Dynamic Life** offre la commodité du Dual SIM, qui depuis toujours caractérise la gamme des téléphones NGM, c'est la possibilité de gérer deux SIM et par conséquent deux numéros téléphoniques. Vous découvrirez les fonctionnalités utiles telles que le réglage de la SIM préférée pour les appels, appels vidéo, messages et la connexion de données. Visitant le site officiel www.ngm.eu vous connaitrez l'entière gamme des mobiles NGM, essayez notre service pratique et fonctionnel ecommerce pour acheter des téléphones et accessoires, demander assistance, accès au forum d'assistance technique et télécharger des mises à jour logicielles.

**Attention: la connexion de données de NGM Dynamic Life est active au premier allumage (ou après chaque éventuel rétablissement des paramètres d'usine). Si vous ne disposez pas d'un tarif spécial ou "flat" pour la connexion des données avec votre SIM, il est conseillé de désactiver le trafic données et configurer une connexion Wi-Fi , afin d'éviter les frais supplémentaires.** 

Attention: suivre toutes les opérations d'insertion des SIM et la carte SD uniquement après avoir **retiré la batterie pour éviter** le risque de perte de données.

### **Assemblage**

**Insérer les cartes SIM:** les cartes SIM contiennent vos numéros de téléphone, codes PIN, des liens aux services extérieurs, les contacts et d'autres détails importants. Pour accéder aux compartiments contenant les fentes SIM, éteindre le téléphone et soulevez la coque à partir de la fissure dans l'angle du bas à gauche de la coque. Enlever la batterie et insérer les cartes SIM dans leurs fentes respectives avec les contacts dorés retournés vers le bas. **Introduire la carte mémoire:** pour utiliser toutes les fonctions de **NGM Dynamic Life**, nous recommandons l'utilisation d'une micro-SD qui doit être placée dans la partie postérieure du téléphone. Après avoir éteint le téléphone, enlevez la coque postérieure et la batterie, débloquez et ouvrez le clapet métallique le poussant vers droite vers OPEN et introduisez la micro SD, comme indiqué , avec les contacts dorés vers le bas. Bloquez le par la suite en le poussant vers LOCK, vers gauche.

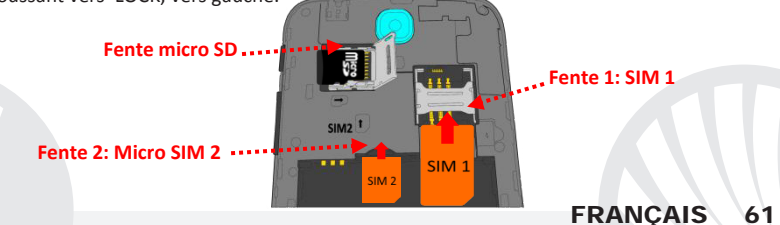

### **Insérez la batterie**

Votre appareil est fourni avec une batterie au ion de lithium-et est conçu pour l'utilisation exclusive de batteries et accessoires originaux NGM. La batterie doit être placée dans la partie postérieure du téléphone. Insérez la batterie dans son compartiment avec les contacts retournés vers le haut, en correspondance avec ceux du téléphone. Ensuite, remettez la coque postérieure du téléphone comme indiqué dans les schémas suivants.

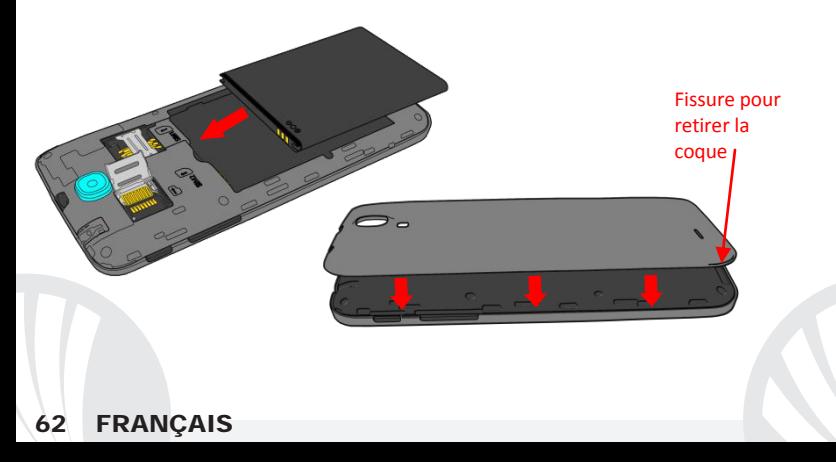

### **Charger la batterie**

Charger la batterie avant de commencer à utiliser l'appareil. Utilisez le câble USB fourni et le connecteur USB placé sur le côté supérieur du téléphone. Branchez le chargeur à une prise de courant, puis l'appareil au câble USB. Vous pouvez charger le téléphone aussi en le reliant au PC, mais dans ce cas la charge sera plus lente. Lorsque la batterie est en charge, une icône animée sur l'écran indique l'état d'avancement du processus, si le téléphone est allumé. Une fois que l'icône de la batterie est pleine, la charge est complétée et le téléphone peut être déconnecté du réseau électrique

*Attention: Ne connectez pas votre téléphone à un ordinateur que vous allumez ou éteignez pour éviter les surtensions. Afin de préserver le bon fonctionnement du produit et l'intégrité de la garantie, nous vous recommandons l'utilisation de chargeurs originaux NGM. Procédez à la Charge exclusivement dans des endroits couverts et secs. Un léger réchauffement du téléphone pendant la charge est normal. La batterie atteindra son efficacité fonctionnelle uniquement après quelques cycles complets de recharge.*

### **Allumer, éteindre et standby**

Pour allumer le dispositif, appuyez et maintenez la touche ON/OFF. Pour éteindre votre appareil, appuyez et maintenez la même touche et confirmez l'arrêt en sélectionnant "**Éteindre**". Une pression brève permet de passer rapidement en mode standby (écran éteint) ou de revenir de cette modalité à l' écran de déverrouillage(voir ci-dessous).

**L'écran principal:** utiliser votre écran tactile en le touchant, appuyant ou glissant un doigt sur l'écran. L'écran principal est le point de départ pour l'utilisation de toutes les applications sur votre téléphone. D'autres pages seront disponibles à droite de celle principale, dès que vous aurez inséré des liens vers des applications ou des widgets: appuyez et maintenez l'icône de l'application désirée du menu et laissez la sur l'une des miniatures de desktop. Défilant vers droite avec l'icône enfoncée vous créerez de nouvelles pages sur lesquelles placer des liens et des widgets. Vous pouvez personnaliser les quatre liens près de l'icône centrale du menu en y cliquant et les déplaçant sur le desktop. Pour supprimer les liens et les widgets, appuyez et maintenez l'icône et faites-la glisser vers le symbole **"X Éliminer**" en haut de l'écran. Superposant une icône sur une autre , des dossiers se créent sur le desktop et

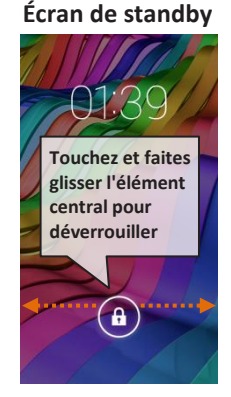

cliquant sur une partie vide du desktop vous pouvez en changer le fond.

**Le menu principal:** sélectionnez une application du menu principal ou faire défiler vers la gauche / droite pour afficher d'autres applications. Appuyez sur la touche retour pour revenir à l'écran précédent, appuyez sur la touche Accueil pour revenir à l'écran principal.

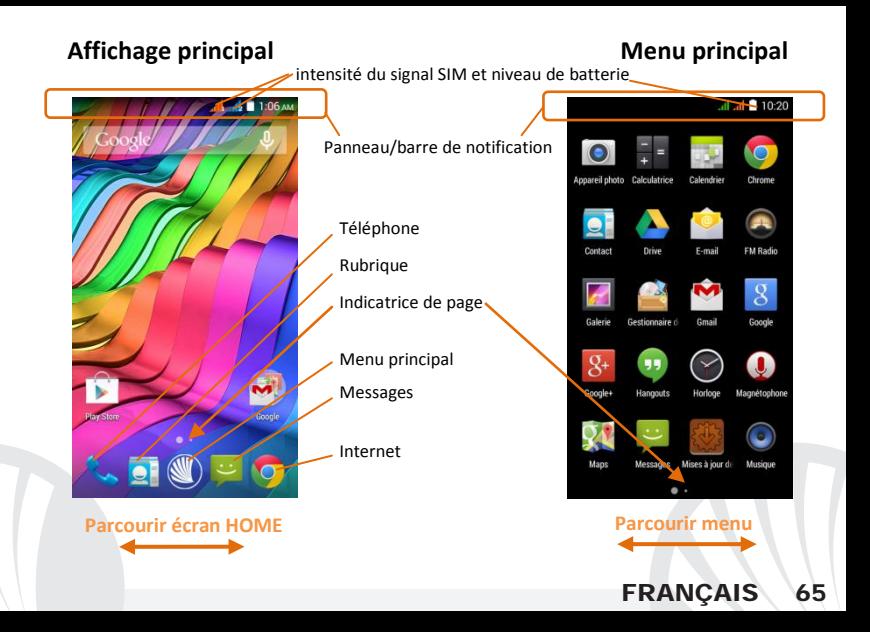

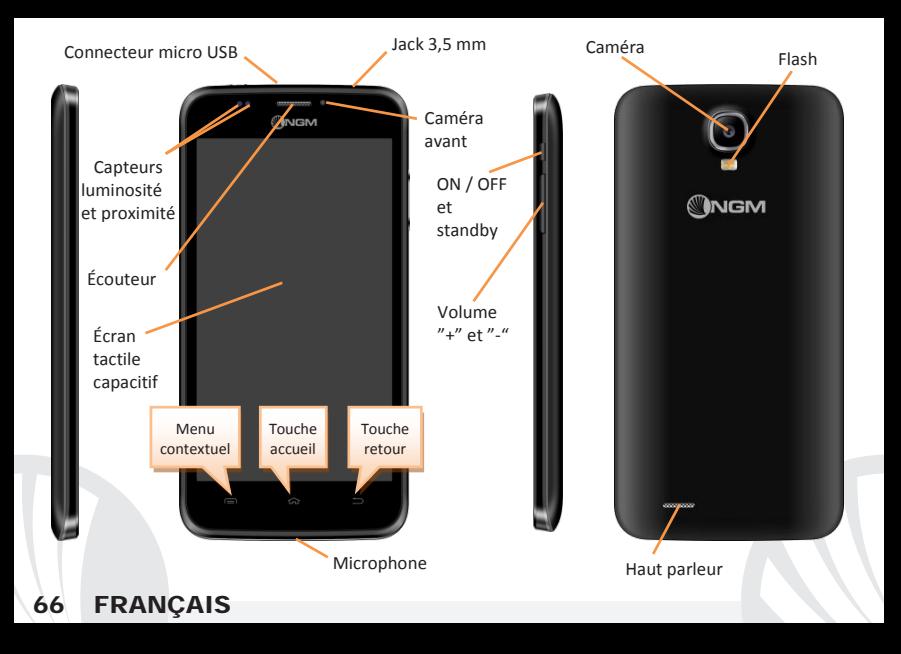

#### **Choix rapide**

**Panneau de notification:** pour ouvrir le panneau de notification, touchez le champs des icônes en haut de l'écran et faites glisser votre doigt vers le bas. Appuyez sur l'icône en haut à droite  $\mathbb{R}$  pour passer des notifications aux touches de configuration rapide  $\Xi$ . Avec éliminer les notifications dans le panneau. Pour masquer le panneau, faites glisser vers le haut la partie inférieure du panneau ou sur la touche *Retour*.

**Applications récentes:** lorsque vous vous trouvez dans n'importe quelle application, appuyez et maintenez la touche $\implies$  vous verrez la liste des applications récentes auxquelles vous vous êtes connectées, directement sélectionnables.

**Verrouillage écran et vibrations:** dans le menu principal, sélectionnez *Paramètres >*  **Sécurité > Verrouillage écran.** Sélectionnez le mode désiré **(***Aucun, Glissement, Déverrouillage facial, Déverrouillage vocal, Motif***, PIN, Mot de passe)** et confirmez. Pour verrouiller rapidement l'écran, appuyez brièvement sur la touche ON/OFF du téléphone. Pour déverrouiller l'écran, suivre les indications à l'écran.

**Menu contextuel:** beaucoup d'applications prévoient l'utilisation du **Menu contextuel** en cliquant sur cette touche, vous pouvez visualiser un menu contextuel se référant à l'application même et ses fonctions relatives.

**FRANCAIS** 

**Gérer les deux cartes SIM:** dans le menu principal, sélectionnez *Paramètres > Gestion SIM*. Sélectionnez ou désélectionnez I/O près des opérateurs téléphoniques correspondants à "SIM1" et "SIM2" pour activer ou désactiver de manière sélective les SIM à tout moment. Dans ce menu, vous pouvez également personnaliser la couleur et le nom à l'icône de chaque SIM et décider laquelle utiliser comme prédéfinie pour les appels, les appels vidéos, les messages et la connexion de données choisissant "toujours demander" si vous ne désirez pas configurer une SIM prédéfinie.

En *Paramètres > Autres > Réseaux mobiles > Service 3G > Activer 3G* vous pouvez sélectionner la SIM sur laquelle configurer le service 3G. Il s'agit d'une fonctionnalité qui vous permet de passer d'une SIM à l'autre le 3G, qui est habituellement confinée exclusivement à la fente 1, sans devoir les inverser physiquement.

### **Gérer un appel**

- De l'écran principal, appuyez sur l'icône *téléphone*, composez le numéro à appeler utilisant le clavier virtuel .
- Appuyer l'icône combiné relative à la SIM désirée.
- Pour terminer, appuyez sur l'icône rouge de fin d'appel.
- Pour répondre à un appel, faites glisser le combiné central à droite vers le combiné vert, pour le rejeter, faites-le glisser vers la gauche sur le combiné rouge, pour rejeter avec un message porter le combiné vers le haut. Pour rendre silencieux un appel entrant, appuyez sur la touche **Volume "+"** ou **"-"** (Sur le côté droit du téléphone).

### **Rappeler un numéro du registre des appels**

 $\bullet$  Du menu principal, entrez dans le menu téléphone et sélectionnez  $\circledR$ . d'où sera visualisé le registre des appels **manqués, reçus** et **effectués.**

Sélectionnez le numéro désiré et choisir avec quelle SIM lancer l'appel dans le cas où aucune Sim n'a pas été prédéfinie.

### **GÉRER LES CONTACTS**

### **Ajouter un nouveau contact**

*Note: Dans le menu contextuel de la rubrique vous accéder aux fonctions de importation/exportation des contacts et des différents paramètres utiles.*

Dans le menu principal, sélectionnez *Contacts***.**

 $\bigcirc$  Appuyez sur l'icône  $\Xi_{\pm}$ sur la barre du bas.

Choisir où enregistrer le nouveau contact (compte, téléphone, SIM1 ou SIM2).

Insérez **Nom, Numéro** et éventuels autres détails du contact (d'autres détails peuvent

être ajouter uniquement si sauvegardés sur téléphone) et confirmez

**Ajouter un nouveau contact du registre des appels** 

Du menu *Téléphone*, accédez au *Registre des appels* icône

 $\bullet$  Appuyez sur l'image de contact vide  $\bullet$  du numéro que vous souhaitez sauvegarder parmi les **appels manqués, effectués** ou **reçus** et confirmer **OK**

Sélectionnez *Créer Nouveau contact* sur la barre du bas ou ajouter le numéro à un *contact existant* en le sélectionnant dans la rubrique Après avoir ajouté un nom et éventuelle autre information (si vous enregistrez sur **Téléphone**), Confirmez avec **Sauvegarder**.

*Note: possible utiliser comme sonneries des fichiers formatés \*mid,\*wav ,ogg \*mp3.* 

## **Configurer les sonneries**

Dans le menu principal, sélectionnez *Paramètres >* **Profils Audio > Général.**

Sélectionnez *Sonnerie d'appel vocal* **> SIM1 ou SIM2** et choisissez la sonnerie désirée pour chaque SIM. Si vous souhaitez définir une sonnerie personnalisée: dans *Musique*  sélectionnez la piste audio désirée en appuyant longuement et choisissez **Utiliser comme Sonnerie** dans le menu contextuel. Le fichier audio sera ajouté à la liste des sonneries disponibles. **Activer/Désactiver rapidement la vibration:** pour désactiver la sonnerie d'appel et les messages appuyez la touche **volume"-"**, le volume minimum atteint, le téléphone entrera en mode vibration. Appuyant de nouveau il entrera en mode silencieux. **Envoyer et lire SMS et MMS Lire SMS et MMS:** lorsque vous recevez un SMS ou MMS , une icône apparaît dans le panneau de notification. En cliquant sur l'icône qui apparaît, vous pouvez accéder directement à la conversation et lire le message entrant. Il est possible visualiser les messages entrants dans l'écran principal ou du menu, sélectionnant **Messages**. **Envoyer SMS/MMS:** de la page ou menu principal, choisissez  $Messaaes$  et donc l'icône  $\Box$  dans le bas. Composer les premières lettres du nom dans le champ du destinataire pour rechercher un contact et le sélectionner dans la rubrique ou composez directement le numéro, ou sélectionnez l'icône - près du champs et cochez le/les destinataires. Introduire le texte dans l'espace adéquat avec le clavier virtuel. Sélectionnez "+" pour y inclure des pièces jointes multimédia (le message sera converti en MMS) et appuyez sur choisissant la SIM désirée.

**CONNECTIVITÉ:** pour utiliser au mieux la potentialité offerte par le terminal et son système d'exploitation, il est nécessaire disposer d'une connexion de données active; la connexion de données de NGM Dynamic Life est active au moment du premier allumage du téléphone. S'il n'est pas prévu par votre abonnement, le trafic de données implique des frais, nous vous conseillons donc de configurer l'accès Internet par le WiFi. Pour activer le trafic de données sur une des SIM, sélectionnez *Paramètres > Gestion SIM > Connexion de données,* ou l'activer appuyant sur paramètres rapides sur le panneau des notifications. **Se connecter à Internet avec la fonction Wi-Fi**®: vous pouvez vous connecter au réseau WLAN utilisant la fonction Wi-Fi. Pour l'activer, choisissez dans le menu principal *Paramètres > WiFi* I/O. Respectez toutes les indications précisées par le personnel autorisé dans les lieux où l'utilisation d'appareils wireless est limitée (avions et les hôpitaux). Passer en mode hors connexion lorsque vous devez utiliser uniquement les services qui ne nécessitent pas l'accès au réseau. **Se connecter à un dispositif Bluetooth**®: allumez le dispositif Bluetooth auquel vous désirez vous connecter. Se référer à la documentation du dispositif. Dans le menu principal, sélectionnez *Paramètres > Bluetooth* **on/off** pour activer le Bluetooth. Dans le menu contextuel, vous trouverez les fonctions et paramètres supplémentaires. Choisir *Rechercher les appareils* pour démarrer automatiquement la recherche de dispositifs Bluetooth. Parmi les dispositifs détectés, sélectionner le nom du dispositif à associer. Le téléphone tentera de s'associer à l'appareil, il pourrait être demandé d'entrer un code d'appareillage.

**Se connecter à Internet:** dans le menu principal, choisir **Navigateur**. Composer l'URL dans la barre d'adresse pour lancer la navigation. Si vous choisissez de naviguer utilisant la connexion de données du réseau téléphonique, informez vous des frais ou choisir un abonnement de données «flat» avec votre opérateur. En alternative, utiliser la connexion Wi-Fi (voir paragraphe"**Connectivité**"). **Configuration compte Gmail:** pour profiter au mieux des fonctionnalités du système Android™, il est nécessaire configurer un compte Gmail nouveau ou en insérer un prédéfini. Cela vous permettra d'accéder à toutes les applications du système Android<sup>™</sup>. **Email:** configurant un compte prédéfini, vous pouvez facilement gérer les emails et les visualiser automatiquement sur votre téléphone. Si vous souhaitez utiliser un fournisseur de service de messagerie différent de ceux suggérés par le téléphone, vous pourrez créer un compte supplémentaire dans l' application **Email** dans le menu principal. **Synchronisation:** la synchronisation est le moyen le plus efficace pour gérer vos propres données utiles car cela permet de faire une sauvegarde de données de votre appareil avec le compte Internet. En cas de remplacement, perte ou dommages du téléphone, vous ne perdrez pas ces données. La synchronisation peut être automatique *(***Paramètres > utilisation des données > Menu contextuel > Synchronisation des données***)* elle peut être activée manuellement pour chaque application installée synchronisable, la liste de ces applications est en *Paramètres* > *Compte [liste Applications installées]* Pour ajouter un nouveau compte, cliquez *Ajouter compte.* La synchronisation utilise une connexion de données active qui pourrait entraîner des frais de trafic de données. Il est conseillé d'utiliser une connexion Wi-Fi lorsque cela est disponible.
**Géolocalisation GPS:** le système de positionnement global (GPS) est un système de positionnement par satellites, une couverture globale et continue. Pour accéder au GPS, sélectionnez *Paramètres > Position I/O.* Lorsque le GPS est activé, le téléphone recueille des données des satellites disponibles et détermine sa position actuelle. Les temps de FIX (détection de position) sont variables et peuvent être affectés par plusieurs facteurs externes (nébulosité, le blindage des bâtiments, etc.) Pour réduire la consommation de la batterie et de la mémoire, il est recommandé de désactiver le GPS lorsqu'il n'est pas utilisé. *Attention:* la mise en forme et la fourniture de ce manuel sont basées sur le système d'exploitation Android*TM*; le fabricant n'assume aucune responsabilité pour toute violation des lignes de conduite énoncées ci-dessus ou pour toute utilisation impropres du téléphone. *Le producteur se réserve le droit de modifier sans préavis les informations contenues dans ce guide. Le contenu de ce manuel pourrait différer du contenu réel illustré sur le téléphone. Dans ce cas, le second l'emporte.* 

#### **Copyright © 2015 NGM Italia**

Aucune partie de ce manuel peut être reproduite, distribuée, traduite, transmise sous aucune forme ou moyen électronique ou mécanique, y compris photocopie, enregistrement ou sauvegarde dans un système de stockage et de récupération, sans l'autorisation écrite par NGM Italia. Bluetooth® est une marque commerciale déposée dans le monde de Bluetooth SIG, Inc

Wi-Fi®et le symbole Wi-Fi sont des marques commerciales déposées de Wi-Fi Alliance.

### **FRANCAIS**

Benvenuti nel mondo di NGM AndroidTM. Grazie per aver acquistato **NGM Dynamic Life**. Con questo dispositivo potrete avere accesso alle molteplici funzionalità del sistema operativo **AndroidTM 4.4.2, KitKat®** per gestire i vostri contatti, email, i social network e per scoprire le opportunità della rete Internet con un solo tocco! Esplorate tutte le potenzialità del vostro nuovo telefono "intelligente". Rispetto agli Smartphone mono SIM sul mercato, **NGM Dynamic Life** offre la comodità del Dual SIM che da sempre caratterizza l'intera gamma dei telefoni NGM, ovvero la possibilità di gestire due SIM e conseguentemente due numeri telefonici contemporaneamente. Scoprirete delle funzioni utilissime come l'impostazione della SIM preferita per chiamate, videochiamate, messaggi e connessione dati. Visitando il sito ufficiale www.ngm.eu potrete conoscere l'intera gamma di telefoni NGM, provare il nostro pratico e funzionale servizio di e-commerce per acquistare telefoni ed accessori, richiedere assistenza, accedere al forum di assistenza tecnica e scaricare aggiornamenti software.

**Attenzione: la connessione dati di NGM Dynamic Life è attiva al momento della prima accensione del telefono (ed anche dopo ciascun eventuale ripristino delle impostazioni di fabbrica). Se non si dispone di una tariffa agevolata o "flat" per la connessione dati con la propria SIM, si consiglia di disattivare il traffico dati e configurare una connessione Wi-Fi, al fine di evitare costi aggiuntivi.**

**Assemblaggio**  Attenzione: eseguite tutte le operazioni di inserimento schede SIM e scheda di memoria soltanto dopo aver **rimosso la batteria** per non rischiare la perdita di dati.

**Inserire le SIM card:** le SIM contengono i vostri numeri telefonici, i codici PIN, i collegamenti ai servizi esterni, contatti e altri importanti dettagli. Per accedere al vano contenente gli slot delle SIM, spegnete il telefono e sollevate la cover a partire dalla fessura dell'angolo in basso a sinistra della cover. Rimuovete la batteria ed inserite le schede SIM nei rispettivi slot con i contatti dorati rivolti verso il basso.

**Inserire la scheda di memoria:** per sfruttare tutte le funzioni di **NGM Dynamic Life**, si consiglia l'utilizzo di una micro-SD che va collocata nella parte posteriore del telefono. Dopo aver spento il telefono, rimuovete la cover posteriore e la batteria; sbloccate ed aprite lo sportellino metallico spingendolo verso destra in direzione OPEN ed inserite la micro-SD, come in figura, con i contatti dorati rivolti verso il basso. Bloccatelo successivamente spingendolo in direzione LOCK, verso sinistra.

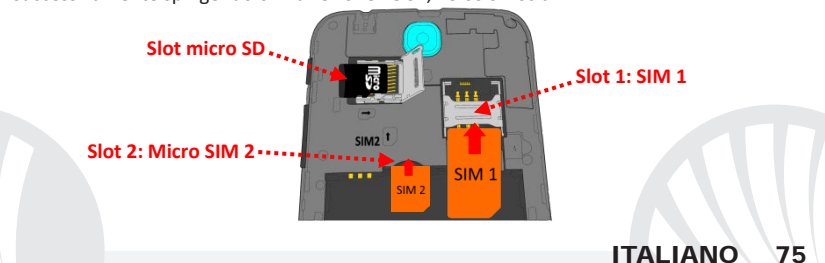

#### **Inserire la batteria**

Il vostro apparecchio è fornito con una batteria a ioni di litio ed è progettato per l'uso esclusivo di batterie e accessori originali NGM. La batteria va collocata nella parte posteriore del telefono. Inserite la batteria nel vano batteria con i contatti rivolti verso l'alto, in corrispondenza di quelli del telefono. Successivamente, ripristinate la cover posteriore del telefono, come mostrato qui di seguito.

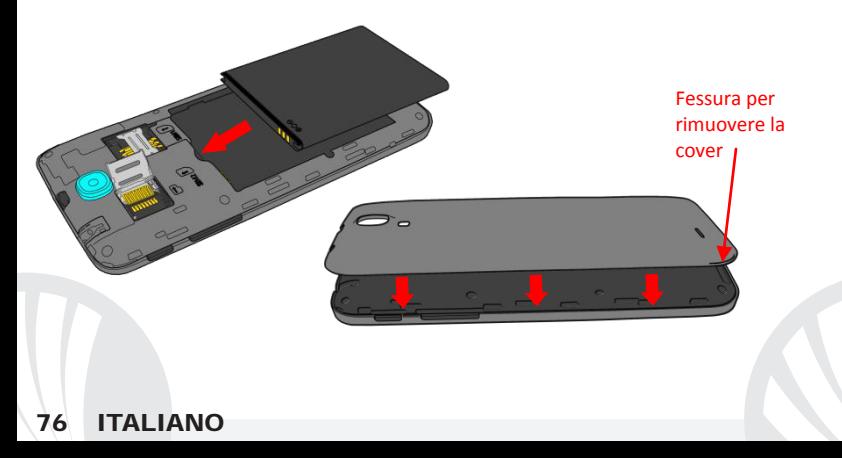

#### **Caricare la batteria**

Caricate la batteria prima di iniziare ad utilizzare l'apparecchio. Utilizzate il cavo USB in dotazione ed il connettore USB posto sul lato superiore del telefono. Connettete il caricatore ad una presa della rete elettrica e quindi il dispositivo al cavo USB. Si può caricare il telefono anche collegandolo con il PC, ma in questo caso la carica sarà più lenta. Quando la batteria è in carica, un'icona animata sullo schermo mostra lo stato di avanzamento del processo se il telefono è acceso. Una volta che l'icona della batteria è riempita, la carica è completata e il telefono può essere disconnesso dalla rete elettrica.

*Attenzione: Non collegate il telefono ad un computer che si sta accendendo o spegnendo per evitare sbalzi di tensione. Per preservare la corretta funzionalità del prodotto e l'integrità della garanzia si raccomanda l'utilizzo di caricabatterie originali NGM. Procedete alla ricarica esclusivamente al coperto e in luoghi asciutti. Un leggero riscaldamento del telefono durante il processo di ricarica è del tutto normale. La batteria raggiungerà la sua piena efficienza funzionale solo dopo alcuni cicli completi di ricarica.*

#### **Accensione, spegnimento e standby**

Per accendere il dispositivo, tenete premuto il tasto on/off. Per spegnere il dispositivo, tenete premuto lo stesso tasto e confermate lo spegnimento selezionando "Spegni". Una pressione breve permette invece di passare rapidamente alla modalità di standby (schermo spento) o di tornare da questa allo schermo di sblocco (vedi sotto).

**La schermata principale:** usate il touch screen toccando, tenendo premuto o trascinando un dito sullo schermo. La schermata principale è il punto di partenza per l'utilizzo di tutte le applicazioni del telefono cellulare. Altre pagine si renderanno disponibili a destra di quella principale, non appena vi saranno inseriti collegamenti alle applicazioni o widget: tenete premuta l'icona dell'applicazione desiderata dal menu e rilasciatela su una delle miniature Desktop. Scorrendo verso destra con l'icona premuta creerete nuove pagine su cui inserire collegamenti e widget. Potete personalizzare anche i quattro collegamenti accanto all'icona centrale del menu tenendoli premuti e spostandoli sul desktop. Per eliminare collegamenti o widget, tenete premuta l'icona e trascinatela verso il simbolo "**X Rimuovi**" in alto sullo schermo. Spostando un'icona sopra ad un'altra si creano delle cartelle sul desktop; **Schermata di Standby**

**Tocca e trascina l'elemento centrale per sbloccare** 

tenendo premuta un'area vuota sul desktop, si può cambiarne lo sfondo.

**Il Menu principale:** selezionate un'applicazione dal menu principale o scorrete verso sinistra/destra per visualizzare altre applicazioni. Premete il tasto indietro per tornare alla schermata precedente; premete il tasto Home per tornare alla schermata principale.

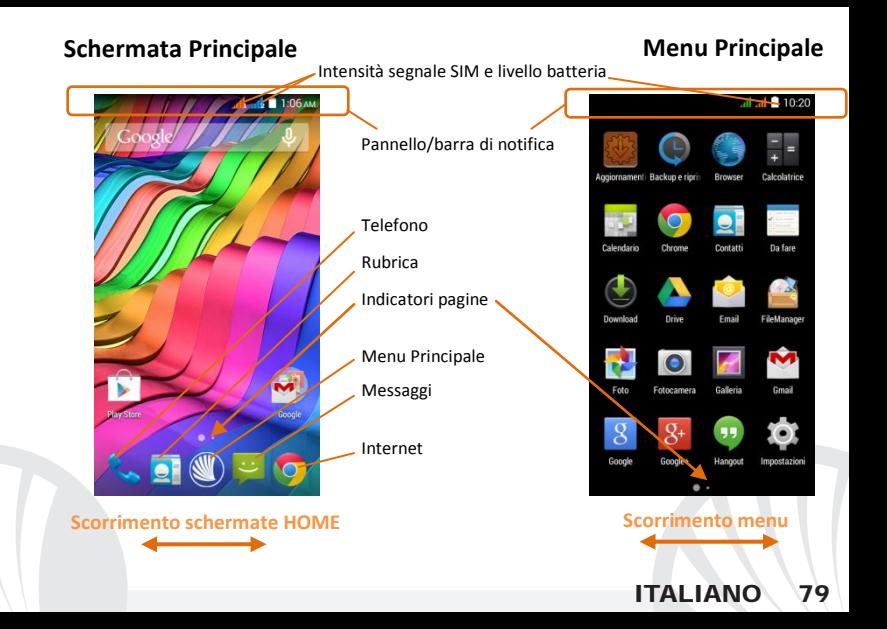

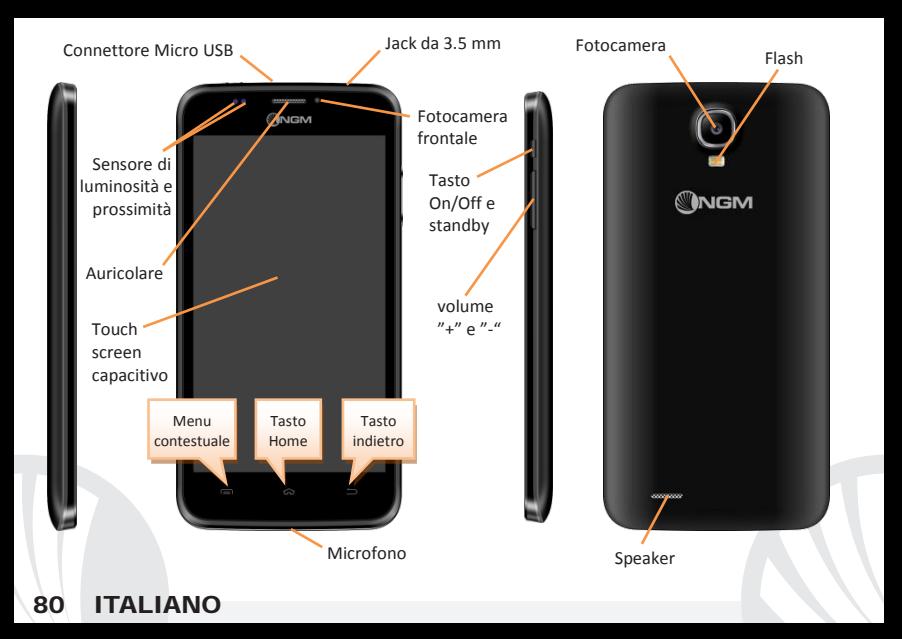

#### **SCELTE RAPIDE**

**Pannello di notifica:** per aprire il pannello di notifica, toccate l'area delle icone nella parte alta dello schermo e trascinate il dito in basso. Toccate l'icona in alto a destra  $\mathbb{H}$  per passare dalle notifiche ai pulsanti di impostazione rapida .... Con cancellate le notifiche nel pannello. Per nascondere il pannello, trascinate in alto la parte inferiore del pannello oppure toccate il tasto indietro.

**Applicazioni recenti:** quando vi trovate all'interno di una qualsiasi applicazione, tenete premuto il tasto  $\equiv$ : verrà visualizzato l'elenco delle applicazioni a cui avete effettuato l'accesso di recente; direttamente selezionabili.

**Blocco schermo e vibrazione:** dal menu principale, selezionate *Impostazioni > Sicurezza > Blocco schermo*. Selezionate la modalità desiderata (**Nessuno, Slide, Sblocco vocale***,*  **Sequenza**, **PIN** oppure **Password**) e confermate. Per bloccare rapidamente lo schermo, premete brevemente sul tasto di on/off del telefono. Per sbloccare lo schermo, seguire le indicazioni sullo schermo.

**Menu contestuale:** molte applicazioni prevedono l'utilizzo del tasto **Menu Contestuale** Premendo su tale tasto, è possibile visualizzare un menu contestuale riferito all'applicazione stessa con le relative funzioni.

### **Gestire le due SIM**

Dal menu principale, selezionate *Impostazioni > Gestione SIM*. Selezionate o deselezionate I/O accanto agli operatori telefonici corrispondenti a "SIM1" e "SIM2" per attivare o disattivare selettivamente le SIM in qualsiasi momento. Da questo menu è anche possibile personalizzare il colore e nome da attribuire all'icona di ciascuna SIM e decidere quale SIM usare come predefinita per chiamate, videochiamate, messaggi e connessione dati oppure scegliere "chiedi sempre" se non si desidera impostare una SIM predefinita.

In *Impostazioni > Altro > Reti Mobili > Servizio 3G > Abilita 3G*, è possibile selezionare la SIM su cui impostare il servizio 3G. Si tratta di una funzionalità che permette di spostare da una SIM all'altra il 3G, di solito confinato esclusivamente allo slot 1, senza doverle fisicamente invertire.

### **GESTIRE UNA CHIAMATA**

- Dalla schermata principale, toccate l'icona **Telefono**; digitate il numero telefonico da chiamare usando la tastiera virtuale
- Premete l'icona cornetta relativa alla SIM desiderata.
- Per terminare, toccate l'icona rossa di fine chiamata.
- Per rispondere ad una chiamata, trascinate la cornetta centrale verso destra sulla cornetta verde; per rifiutarla, trascinatela verso sinistra sulla cornetta rossa, per rifiutare tramite messaggio portate la cornetta verso l'alto. Per silenziare una chiamata in arrivo, toccate il tasto **Volume "+"** o **"–"** (sul lato destro del telefono).

### **Richiamare un numero dal registro chiamate**

 $\bullet$ Dal menu principale, entrate nel menu **Telefono** e selezionate l'icona  $\odot$ : viene visualizzato il registro chiamate con le **chiamate perse, ricevute** e **in uscita.**

Selezionate il numero desiderato e scegliete con quale SIM avviare la chiamata nel caso in cui non sia stata impostata alcuna SIM predefinita.

#### **GESTIRE CONTATTI**

#### **Aggiungere un nuovo contatto**

*Note: Nel menu contestuale della rubrica si ha accesso alle funzioni di importazione/esportazione dei contatti e varie impostazioni utili.*

Dal menu principale, selezionate l'icona **Contatti**.

Premete l'icona sulla barra in basso.

Scegliete dove salvare il nuovo contatto (account, telefono, SIM1 o SIM2).

Inserite **Nome**, **Numero** ed eventuali altri dettagli del contatto (altri dettagli si possono solo aggiungere se si salva sul telefono) e confermate il salvataggio.

### **Aggiungere un nuovo contatto dal registro chiamate**

**O** Dal menu **Telefono**, accedete al **Registro Chiamate** (icona  $\heartsuit$ ).

- **O** Premete sull'immagine di contatto vuota del numero da salvare tra le chiamate **perse**, **effettuate** o **ricevute** e confermate con **OK***.*
- Scegliete **Crea Nuovo contatto** sulla barra in basso oppure aggiungete il numero ad un **Contatto esistente** scegliendolo dall'elenco. Dopo aver aggiunto nome ed eventuali altre informazioni (se salvate sul **Telefono**), confermate con **Salva**.

*Note: è possibile utilizzare come suonerie dei file nei formati \*mid,\*wav,\*ogg o \*mp3.* 

#### **Impostare le suonerie**

### Dal menu principale, selezionate *Impostazioni > Profili Audio > Generale.*

Selezionate *Tono di chiamata voce* **>** *SIM1 o SIM2* e scegliete la suoneria desiderata per ciascuna SIM. Per impostare una suoneria personalizzata: in **Musica** selezionate il brano audio desiderato con una pressione prolungata e scegliete **Usa come Suoneria** nel menu contestuale. Il file audio sarà inserito nell'elenco delle suonerie disponibili.

**Attivare o disattivare rapidamente la vibrazione:** per disattivare la suoneria di chiamate e messaggi premete il tasto **volume "–"** fino a raggiungere il volume minimo, il telefono entrerà in modalità vibrazione, premendo nuovamente entrerà in modalità silenziosa.

#### **Inviare e leggere SMS e MMS**

**Leggere SMS e MMS:** quando ricevete un SMS o MMS, viene visualizzata una icona nel pannello di notifica. Cliccando sull'icona, è possibile accedere direttamente alla conversazione e leggere il messaggio in arrivo. E' comunque possibile visualizzare i messaggi in arrivo dallo schermo principale o dal menu, selezionando **Messaggi***.* 

**Inviare SMS e MMS:** dalla pagina o menu principale, scegliete **Messaggi** e quindi l'icona  $\blacksquare_+$  in basso. Digitate le prime lettere di un nome nel campo destinatario per ricercare un contatto e selezionarlo dall'elenco o inserite direttamente il numero, altrimenti selezionate  $\blacktriangle$  accanto al campo e spuntate il/i destinatari. Inserite il testo nell'apposito spazio con la tastiera virtuale. Selezionate "+" per includere allegati multimediali (il messaggio sarà  $convertito in MMS$ ) e premete  $\rightarrow$  scegliendo la SIM desiderata.

**CONNETTIVITÀ:** per utilizzare al meglio le potenzialità offerte dal terminale e dal suo sistema operativo, è necessario avere una connessione dati attiva; la connessione dati di NGM Dynamic Life è attiva al momento della prima accensione del telefono. Se non previsto in abbonamento, il traffico dati implica dei costi; si consiglia quindi di configurare l'accesso Internet tramite WiFi. Per abilitare il traffico dati su una delle SIM, selezionate *Impostazioni > Gestione SIM > Connessione dati*, o attivatela con il pulsante di impostazione rapida nel pannello di notifiche.

**Connettersi a Internet con la funzione Wi-Fi**®: potete collegarvi alla rete WLAN utilizzando la funzione Wi-Fi. Per attivarla, dal menu principale scegliete *Impostazioni > WiFi I/O.*  Attenetevi a tutte le avvertenze e le indicazioni specificate dal personale autorizzato quando vi trovate in aree in cui l'uso dei dispositivi wireless è limitato (aeroplani, ospedali ecc.). Passate alla Modalità offline quando dovete utilizzare solo i servizi che non richiedono l'accesso alla rete.

**Connettersi a un dispositivo Bluetooth**®: accendete il dispositivo Bluetooth al quale si desidera collegarsi. Riferirsi alla documentazione del dispositivo.

Dal menu principale, scegliete *Impostazioni > Bluetooth* **on/off** per attivare il Bluetooth. Nel menu contestuale trovate ulteriori funzioni ed impostazioni.

Scegliete **Cerca dispositivi** per avviare automaticamente la ricerca di dispositivi Bluetooth Tra i dispositivi rilevati, selezionate il nome del dispositivo da associare. Il telefono tenterà di associarsi al dispositivo, eventualmente verrà richiesto un codice di associazione.

**Connettersi a Internet:** dal menu principale, scegliete **Browser**. Digitate l'URL nella barra degli indirizzi per avviare la navigazione. Se si sceglie di navigare con la connessione dati della rete telefonica, informarsi sui costi o scegliere un contratto dati "flat" con il proprio operatore. In alternativa, utilizzate la connessione WiFi (vedi paragrafo "**Connettività**"). **Configurazione account Gmail:** per sfruttare al meglio le funzionalità del sistema AndroidTM, è necessario configurare un account Gmail nuovo oppure inserirne uno preesistente. Questo vi permetterà di accedere a tutte applicazioni del sistema Android $^{TM}$ . **Email:** configurando un account predefinito è possibile gestire facilmente la posta elettronica e visualizzarla in automatico sul proprio telefono. Se si desidera utilizzare anche un provider di servizi di posta differente da quello suggerito dal telefono, si può configurare un ulteriore account con un altro provider nell'applicazione **Email** nel Menu principale. **Sincronizzazione:** la sincronizzazione è il modo più efficace per gestire i propri dati utili perché permette di effettuare un backup di tali dati presenti sul dispositivo con l'account internet. In caso di cambio, smarrimento o danneggiamento del telefono non si verificheranno perdite di questi dati. La sincronizzazione può essere automatica in *Impostazioni > Utilizzo dati > Menu contestuale > Sincronizzazione dati* o può essere attivata manualmente, per ogni applicazione installata sincronizzabile; l'elenco di tali applicazioni si trova in *Impostazioni* > *Account [elenco App installate].* Per aggiungere un nuovo account, scegliete **Aggiungi account***.* La sincronizzazione utilizza una connessione dati attiva, che può avere dei costi di traffico dati. Consigliamo pertanto di utilizzare una connessione WiFi, se disponibile.

**Geolocalizzazione GPS:** il Global Positioning System (GPS) è un sistema di posizionamento su base satellitare, a copertura globale e continua. Per accedere al GPS, selezionate *Impostazioni > Posizione I/O*. Quando la funzione GPS viene attivata, il telefono raccoglie dati dai satelliti disponibili e stabilisce la sua posizione corrente. I Tempi di Fix (Rilevamento della posizione) sono variabili e possono essere influenzati da svariati fattori esterni (nuvolosità, schermatura da edifici ecc). Per limitare il consumo di batteria e memoria, si raccomanda di disattivare il GPS quando non viene usato.

*Avvertenza: la formattazione e la fornitura di questo manuale si basa sui sistemi operativi AndroidTM; il produttore non assume alcuna responsabilità per qualsiasi inadempienza delle*  linee di condotta sopra stabilite o per ogni uso improprio del telefono cellulare. Il produttore *si riserva il diritto di modificare senza preavviso le informazioni contenute in questa guida. Il contenuto di questo manuale potrebbe differire dal contenuto effettivamente mostrato nel telefono cellulare. In tale caso, il secondo prevale.*

#### **Copyright © 2015 NGM Italia**

Nessuna parte di questo manuale può essere riprodotta, distribuita, tradotta, trasmessa in alcuna forma o tramite alcun mezzo, elettronico o meccanico, compresi fotocopie, registrazione o salvataggio in qualsiasi archivio di informazioni o sistema di recupero, senza previa autorizzazione scritta da parte di NGM Italia.

Bluetooth® è un marchio commerciale registrato in tutto il mondo della Bluetooth SIG, Inc.

Wi-Fi® e il logo Wi-Fi sono marchi commerciali registrati di Wi-Fi Alliance.

Velkommen til NGM Android<sup>TM</sup>'s verden. Takk for at du har valgt NGM Dynamic Life. Med denne enheten får du tilgang til de mange funksjoner i operativsystemet **AndroidTM 4.4.2, KitKat®**til å betjene dine kontakter, e-post, sosiale nettverk, og til å oppdage mulighetene på Internett med ett enkelt tastetrykk! Utforsk hele potensialet til din nye "intelligente" telefon. Sammenliknet med enkel-SIM smarttelefoner på markedet, tilbyr **NGM Dynamic Life** fordelen med dobbel SIM, som alltid har vært karakteristisk for hele telefonutvalget til NGM, og muligheten til å bruke to SIM-kort og dermed to telefonnummer på samme tid. Legg merke til nyttige funksjoner som valg av foretrukket SIM-kort for telefonsamtaler, videosamtaler, meldinger og dataforbindelse. Ved å besøke vår offisielle hjemmeside www.ngm.eu kan du se hele utvalget av NGM's mobiltelefoner, og prøve vår praktiske og funksjonelle service for e-handel. Her kan du kjøpe mobiltelefoner og tilbehør, motta assistanse, samt finne forum for teknisk bistand og laste ned programvareoppdateringer.

**Advarsel: Dataforbindelsen til NGM Dynamic Life er aktiv fra det tidspunkt du tar i bruk telefonen første gang (og også etter enhver endring av fabrikkinnstillinger). Hvis du ikke har en spesiell sats eller fast avtale for dataforbindelsen med ditt SIMkort, anbefales det at du deaktiverer datatrafikk og oppretter en Wi-Fi forbindelse, for å unngå større omkostninger.** 

### **Montering**

Advarsel: Alle operasjoner med innsetting av SIM-kort og minnekort utføres etter **fjerning av batteri** for ikke å risikere tap av data.

**Innsetting av SIM-kort:** SIM inneholder dine telefonnummer, PIN-koder, linker til eksterne tienester, kontakter og andre viktige detalier. For å få tilgang rommet som inneholder SIMkortsporet, slå av telefonen og løft dekselet fra sporet i det nederste venstre hjørne av dekselet. Fjern batteriet og sett inn SIM-kortene i deres respektive kortspor med de gullfargede kontaktene vendt nedover.

**Innsetting av minnekort:** for å utnytte alle funksjonene i **NGM Dynamic Life**, anbefaler vi bruk av et mikro-SD-kort som skal plasseres på baksiden av telefonen. Etter å ha slått av telefonen, fjerner du bakdekselet og batteriet; lås opp og åpne metallklaffen ved å skyve den mot høyre til ÅPNE og sett micro SD-kortet, som vist på figuren, med gullkontaktene vendt ned. Lås deretter ved å skyve den mot LÅS, til venstre.

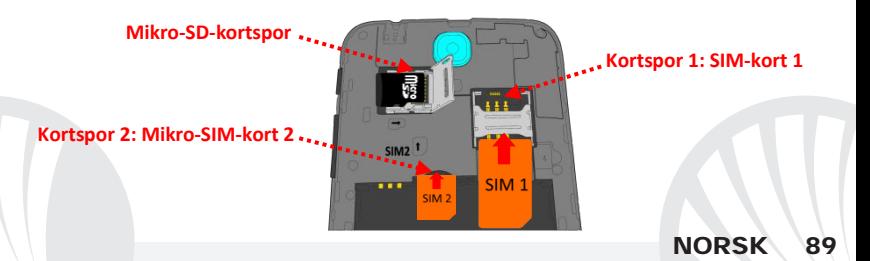

#### **Innsetting av batteri**

Enheten leveres med et LI-ion batteri og er bare beregnet for bruk av originale batterier og NGM tilbehør. Batteriet skal plasseres på baksiden av telefonen. Sett inn batteriet i batterirommet med kontaktene vendt opp, tilsvarende de på telefonen. Deretter settes bakdekslet på plass, som vist nedenfor.

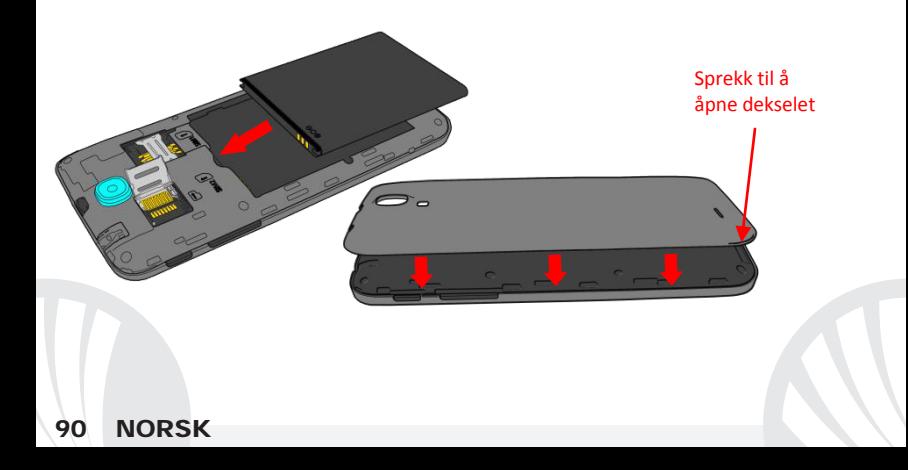

### **Oppladning av batteri**

Lad opp batteriet før du begynner å bruke enheten. Bruk den medfølgende USB-kabel og USB-kontakten plassert på oversiden av telefonen. Koble laderen til en stikkontakt og deretter enheten til USB-kabelen. Du kan også lade opp telefonen ved å koble den til PC'en, men i dette tilfellet vil oppladningen ta lenger tid. Under oppladningen av batteriet viser et ikon på skjermen status for prosessen hvis telefonen er på. Når ikonet viser at batteriet er fulladet kan telefonen kobles fra strømnettet.

*Advarsel: Telefonen må ikke kobles til en computer idet den slås på eller av, for å unngå overspenning. For å beholde produktets gode funksjonalitet og garanti anbefales bruk av originale NGM ladere. All videre oppladning må utelukkende foretas innendørs og på tørre steder. En lettere varmeutvikling i telefonen mens lading pågår er normalt. Batteriet oppnår full funksjonell kapasitet først etter et par fullstendige oppladninger.*

#### **På, av og pause**

For å slå på enheten trykk på og hold inne på/av-knappen. For å slå av enheten skal du holde inne den samme knappen og bekrefte stenging ved å velge "slå av". Et kort trykk gir i stedet mulighet til hurtig å gå over i pausemodus (avslått skjerm) eller gå tilbake til aktiv skjerm (se nedenfor).

**NORS** 

**Startskjerm:** bruk berøringsskjermen ved å trykke, holde og trekke en finger over skjermen. Startskjermen er utgangspunktet for bruk av alle program på din telefon. Andre sider vil være tilgjengelig til høyre for hovedsiden, så snart det er satt inn lenker til programmer eller widgets: trykk og hold programikonet du ønsker fra menyen, og slipp det på et av miniatyrbildene på Skrivebord. Ved å rulle til høyre med ikonet inntrykket vil det opprettes nye sider hvor du kan plassere lenker og widgets. Du kan også tilpasse de fire linkene ved siden av det sentrale ikonet ved å trykke og holde og flytte dem på skrivebordet. For å slette linker eller widgets, trykk og hold på ikonet og trekk det til symbolet "**X Fjern**" øverst på skjermen. Ved å flytte et ikon over et annet lager du mapper på skrivebordet, og ved å trykke på et tomt område på Skrivebordet kan du endre bakgrunnen.

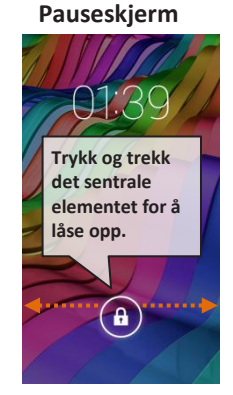

**Hovedmenyen:** velg et program fra hovedmenyen eller bla til venstre/høyre for å se andre program. Trykk på knappen Tilbake for å vende tilbake til det forrige skjermbildet, trykk på Hjem- knappen for å vende tilbake til startskjermen.

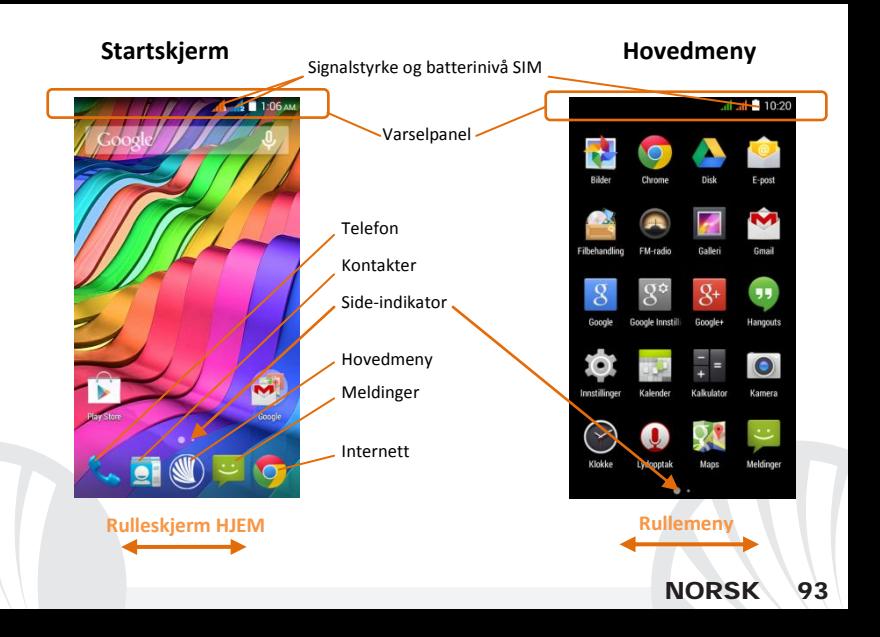

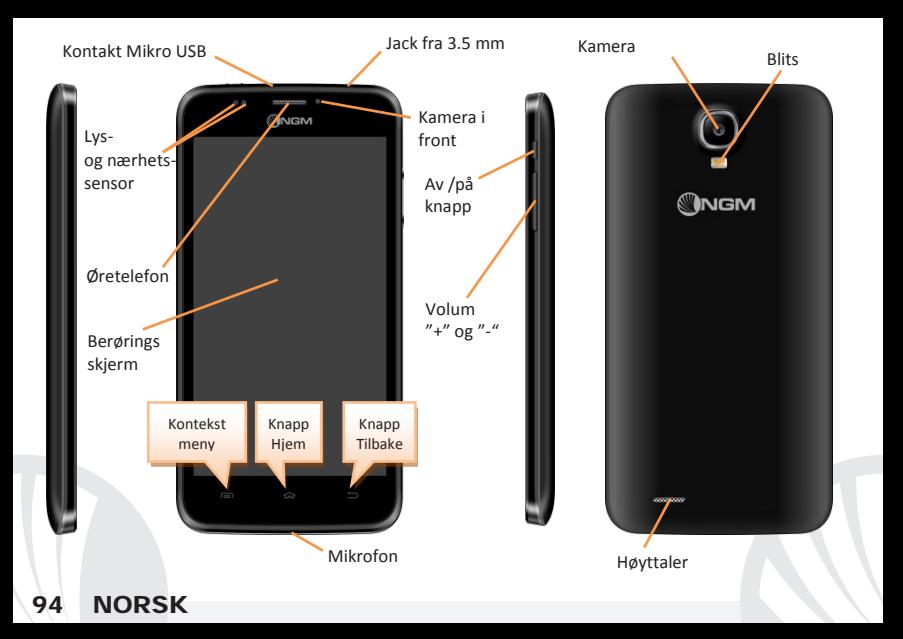

#### **SNARVEIER**

**Varselpanel:** for å åpne varselpanelet trykk på ikonområdet på den øverste delen av skiermen og trekk fingeren nedover. Trykk på ikonet øverst til høvre $\Xi$ : for å gå fra meldinger til knappene for Hurtiginnstillinger  $\Xi$ . Med  $\Xi$ sletter du varslinger i panelet. For å skjule panelet, skal du trekke opp fra bunnen av panelet og berøre Tilbake-knappen.

**Siste applikasjoner:** innenfor ethvert program, kan du trykke på knappen  $\equiv$ : dermed vises listen over de program du har brukt nylig og disse kan velges direkte.

**Skjermlås og vibrasjon:** fra hovedmenyen velges: *Innstillinger > Sikkerhet > Skjermlås.* Velg ønsket modus (**Ingen, Glide, Vokallås, Vokalopplåsning, Sekvens, PIN** eller **passord**) og bekreft. For å låse skjermen hurtig trykker du kort på telefonens Av/På-knapp. For å låse opp skjermen følg instruksjonene på skjermen.

**Kontekstmeny:** mange programmer krever bruk av knappen for**Kontekstmeny** in Om du trykker på denne knappen, vises en kontekstmeny knyttet til selve programmet med tilhørende funksjoner.

### **Betjene to SIM-kort**

Fra hovedmenyen velges: *Innstillinger > Betjene SIM-kort*. Velg mellom tastene I/O ved siden av telefonoperatører knyttet til "SIM1" eller "SIM2" for å aktivere eller deaktivere selektivt SIM-kort når som helst. Fra denne menyen er det også mulig å tilpasse farge og navn på ikonene til begge SIM-kort. Du kan også bestemme hvilket SIM-kort du foretrekker å bruke for telefonsamtaler, videosamtaler, meldinger og dataforbindelse. Du kan også velge "spør alltid" hvis du ikke ønsker å sette opp en standard for bruk av SIM-kort. I *Innstillinger > Annet > Mobilnett > 3G tjenester > Aktiver 3G*, er det mulig å velge med

hvilket SIM-kort du vil sette opp 3G tjeneste. Dette er en funksjon som lar deg flytte 3G fra ett SIM-kort til et annet, vanligvis begrenset utelukkende til kortspor 1, uten å måtte reversere det fysisk.

### **BETJENE EN TELEFONSAMTALE**

- Trykk på ikonet **Telefon** på startskjermen; og tast telefonnummeret du ønsker å ringe ved å bruke det virtuelle tastaturet
- Trykk på telefonikonet ved SIM-kortet du ønsker å bruke.
- Trykk det røde ikonet for å avslutte samtalen.
- For å svare på en oppringning, trekk det sentrale telefonikonet mot høyre på det grønne telefonikonet, for å avvise trekk det mot venstre på det røde telefonikonet, for å avvise gjennom melding dra telefonikonet oppover. For å velge lydløs for innkommende anrop, trykk knappen **Volum "+"** eller **"–"** (på høyresiden av telefonen).

### **Ringe opp igjen et nummer fra anropsloggen**

**Ved å velge menyen Telefon** på Hovedmenyen og velge ikonet <sup>(O:</sup> ser du samtaleloggen med **tapte, mottatte** og **utgående anrop**.

Velg nummeret du ønsker, og velg med hvilket SIM-kort du ønsker å foreta samtalen, i tilfelle du ikke har fastsatt en standard for SIM-kort.

#### **BETJENE KONTAKTER**

### **Legge til en ny kontakt**

*Merk: Fra Kontekstmenyen i Kontakter har du tilgang til alle funksjoner for å legge til/fjerne kontakter og en rekke andre nyttige innstillinger.*

Fra Hovedmenyen velger du ikonet **Kontakter**.

**OTrykk på ikonet – i feltet nederst.** 

Velg hvor du vil lagre den nye kontakten (konto,telefon, SIM-kort1 eller SIM-kort2).

Skriv inn *Navn, Nummer* og eventuelt andre kontaktopplysninger (flere opplysninger kan bare legges til hvis du lagrer på telefonen) og bekreft lagringen.

### **Legge til en ny kontakt fra anropsloggen**

**O** Fra menyen **Telefon** går du inn i **Samtaleloggen** (ikonet <sup>Q</sup>).

- **Trykk på et tomt kontaktbilde 2 nummeret du ønsker å lagre blant tapte, utgående eller mottatte anrop** og bekreft med **OK***.*
- Velg **Opprett ny kontakt** i feltet nederst eller legg til nummeret på en **Eksisterende kontakt** som du velger fra listen. Etter å ha lagt til navn og eventuell annen informasjon (lagret på **Telefon**), bekreft med *Lagre*.

*Merk: det er mulig å bruke følgende filformat som ringetoner \*mid,\*wav,\*ogg og \*mp3.* 

### **Legge inn ringetoner**

Velg fra Hovedmenyen *Innstillinger > Lydprofiler > Generelt.*

Velg *Tone for taleanrop* **>** *SIM1 eller SIM2* og velg ønsket ringetone for hvert SIM-kort. Om du ønsker å sette inn en brukerdefinert ringetone: kan du gjøre dette i **Musikk** ved å trykke lenge på et lydklipp du ønsker å velge **Bruk som ringetone** i Kontekstmenyen. Lydfilen blir dermed lagt til blant tilgjengelige ringetoner.

**Aktivere eller deaktivere vibrasjon hurtig:** for å dempe ringing ved anrop og meldinger, trykker du på tasten **volum "–"** til du kommer til minimumsvolum, da vil telefonen gå over i vibrerende modus, ved å trykke igjen vil den gå i lydløs modus.

### **Sende og lese SMS og MMS**

**Lese SMS og MMS:** når du mottar en SMS eller MMS, vises et ikon i varselpanelet. Hvis du klikker på ikonet, er det mulig å gå direkte inn og lese den mottatte meldingen. Innkommende meldinger kan ses både på Startskjermen og på menyen ved å velge **Meldinger**.

**Sende SMS og MMS:** fra startsiden eller hovedmenyen velger du **Meldinger** og deretter ikonet <sup>f</sup>+nederst. Skriv inn de første bokstavene i et navn i mottakerfeltet for å søke en kontakt og velg denne fra pop-up lenken, eller skriv inn nummeret til mottaker direkte, alternativt velg  $\blacktriangle$  ved feltet og finn mottaker/e. Skriv inn teksten med det virtuelle tastaturet. Velg "+" for å inkludere multimediavedlegg (melding blir konvertert til MMS) trykk og velg ønsket SIM-kort.

**TILKOBLING:** for å utnytte bedre potensialet til terminalen og operativsystemet er det nødvendig å ha en aktiv dataforbindelse; Dataforbindelsen til NGM Dynamic Life er aktiv fra det øyeblikk du første gang slår på telefonen. Hvis det ikke er oppgitt annet i abonnementet, medfører datatrafikken kostnader; vi anbefaler derfor å konfigurere Internettilgangen via WiFi. For å aktivere datatrafikk på et av SIM-kortene velger du *Innstillinger > Betjene SIM-kort > Dataforbindelse,* eller aktiver den med knappen for hurtiginnstillinger i varselpanelet.

**Opprette Internettforbindelse via WiFi**®: du kan koble til WLAN-nettverk ved å bruke WiFifunksjonen. For å aktivere den fra hovedmenyen velg *Innstillinger > WiFi I/O.* Ta hensyn til alle advarsler og retningslinjer fra autorisert personell når du befinner deg i områder der bruk av trådløse enheter er begrenset (fly, sykehus, o.l.). Bruk avslått modus når du bruker tjenester som ikke krever nettilgang.

**Koble til enheten Bluetooth**®: slå på Bluetooth-enheten du vil koble til. Se dokumentasjonen for enheten.

Velg fra hovedmenyen *Innstillinger > Bluetooth på/av* for å aktivere Bluetooth. På Tilpasningsmenyen finner du flere funksjoner og innstillinger.

Velg **Søk enheter** for å starte automatisk søk etter Bluetooth-enheter.

Blant de oppdagede enheter, velger du navnet på enheten som skal kobles til. Telefonen vil prøve å koble på enheten, eventuelt blir det bedt om å oppgi en kode.

**Koble til Internett:** fra hovedmenyen velges **Nettleser**. Tast inn nettadressen URL i adressefeltet for å starte å navigere. Hvis du velger å navigere med dataforbindelse på telefonnettet, undersøk kostnader eller velg et abonnement med med fast pris på dataflyt med din operatør. Et alternativ er å bruke WiFi forbindelsen (se punkt om "**Tilkobling**"). Konfigurering av Gmail-konto: for bedre å utnytte mulighetene i systemet Android<sup>™</sup> bedre, må du konfigurere en ny Gmail-konto, eller bruke en eksisterende. Dette vil gi deg tilgang til alle programmer i systemet Android $^{TM}$ .

**E-post:** ved å konfigurere en standard konto kan du lett administrere e-post samt visualisere den på din telefon. Hvis du ønsker å bruke en annen e-post tjeneste enn den som foreslås av telefonen, kan du opprette en ekstra konto med en annen posttjeneste i applikasjonen **E-post** i Hovedmenyen**.** 

**Synkronisering:** synkronisering er den mest effektive måten å behandle sine nyttigste data på, ettersom det gir deg mulighet til å lage en sikkerhetskopi av slike data på enheten med en Internett-konto. I tilfelle endringer, tap eller ødeleggelse av telefonen vil ikke disse data gå tapt. Synkroniseringen kan settes automatisk i *Innstillinger > Databruk > Kontekstmeny > Datasynkronisering* eller den kan aktiveres manuelt for hver innstallerte applikasjon, listen over disse applikasjonene er *Installasjoner > Konto [liste installerte App].* For å opprette en ny konto, velger du **Legg til konto***.* Synkroniseringen benytter en aktiv dataforbindelse som kan medføre kostnader for datatrafikk. Vi anbefaler at du bruker en WiFi forbindelse hvis denne er tilgjengelig.

**GPS posisjon:** Global Positioning System (GPS) er et satellittbasert system for bestemmelse av posisjon, med global og kontinuerlig dekning. For å få tilgang til GPS, velges *Innstillinger > Posisjon I/O*. Når GPS funksjonen blir aktivert, vil telefonen samle inn data fra tilgjengelige satellitter og bestemme sin nåværende plassering. Tiden i Fix (posisjon sporing) er variabel og kan bli påvirket av flere eksterne faktorer (uklarhet, skjerming fra bygninger osv.). For å redusere batteriforbruk og minne, anbefales å slå av GPS når den ikke er i bruk.

*Advarsel: formatering og levering av denne håndbok er basert på AndroidTM operativsystemer. Produsenten påtar seg intet ansvar for enhver overtredelse av retningslinjene ovenfor eller for ethvert misbruk av telefonen. Produsenten forbeholder seg retten til å endre, uten forvarsel, opplysningene i denne veiledning. Innholdet i denne veiledningen kan avvike fra det faktiske innhold som vises på telefonen. I dette tilfelle gjelder den andre.*

#### **Copyright © 2015 NGM Italia**

Ingen del av denne veiledningen må reproduseres, distribueres, oversettes, overføres i noen form eller på noen måte, elektronisk eller mekanisk, herunder fotokopiering, registrering eller lagring i noen informasjonsarkiv eller søkesystem uten forutgående skriftlig tillatelse fra NGM Italia.

- Bluetooth® er et registrert varemerke i hele verden av Bluetooth SIG, Inc.
- Wi-Fi® og WiFi-logoen er registrerte varemerker som tilhører Wi-Fi Alliance.

Tervetuloa NGM AndroidTM -puhelimen maailmaan. Kiitämme sinua, että hankit **NGM Dynamic Life** -puhelimen. Tämän laitteen avulla pääset käyttämään **AndroidTM 4.4.2, KitKat®**-käyttöjärjestelmää, jonka avulla voit hallita yhteystietojasi, lukea sähköpostiasi, käyttää sosiaalisen median palveluita ja nauttia internetin tarjoamista monenlaisista löydöistä, vain yhdellä kosketuksella! Löydät kaikki mahdollisuudet, jotka tämä uusi "älykäs" puhelimesi tarjoaa. Muista markkinoilla olevista älypuhelimista (yksi SIM-kortti) poiketen **NGM Dynamic Life** tarjoaa sinulle mahdollisuuden kokea elämyksiä, joita vain Dual SIM -puhelin voi tarjota, eli mahdollisuuden käyttää yhdellä laitteella samanaikaisesti kahta eri SIM-korttia ja näin ollen kahta eri numeroa. Tämä piirre kuuluu kaikille NGM puhelimille. Tulet huomaamaan miten hyödyllisiä jotkut toiminnot ovat, kuten ensisijaisen SIM-kortin valitseminen puheluita, videopuheluita, viestejä ja verkkoyhteyksiä varten. Menemällä viralliselle sivulle www.ngm.eu voit tutustua NGMn koko puhelinvalikoimaan, kokeilla toimivaa ja helppoa nettikauppaamme, josta voit ostaa puhelimia tai lisälaiteita, pyytää käyttötukea ja osallistua sitä koskevalle keskustelupalstalle sekä ladata päivityksiä.

**Huomio: NGM Dynamic Life-puhelimen mobiilidatayhteys on välittömästi puhelimen ensimmäisen käynnistämisen jälkeen käytössä (ja joka kerta kun tehdasasetukset palautetaan). Jos käytössäsi ei ole tiedonsiirtoa varten liittymää, johon kuuluu datapaketti, suosittelemme tiedonsiirtoyhteyden sulkemista ja WiFi-yhteyden avaamista. Näin vältyt ylimääräisiltä kustannuksilta.** 

## 102 SUOMI

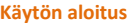

Huomio: ennen kuin asetat SIM-kortit ja muistikortin puhelimeen, **akku tulee poistaa**, jotta kaikki tiedot säilyisivät tallessa.

**SIM-korttien asettaminen puhelimeen:** SIM-kortit sisältävät puhelinnumerot, PINtunnukset, yhteydet ulkopuolisiin palveluihin ja paljon muita tietoja. Ennen korttien paikoilleen asettamista on virta kytkettävä pois puhelimesta. Tämän jälkeen puhelimen kuoren voi irrottaa alanurkassa vasemmalla olevan aukon kautta. Poista akku ja aseta SIMkortit paikoilleen niin, että metalliset kontaktit ovat alaspäin.

**Muistikortin asettaminen puhelimeen: NGM Dynamic Life** -puhelimen toimintaa tukemaan suosittelemme mikro-SD-muistikortin käyttöä, joka asetetaan puhelimen takaosaan. Kytke ensin virta pois puhelimesta. Poista sekä takakuori että akku. Poista metallisen läpän lukitus ja avaa se työntämällä oikealle suuntaan OPEN. Aseta mikro-SDkortti paikalleen, kuten kuvassa, niin että metalliset kontaktit ovat alaspäin. Lukitse paikka sitten työntämällä läppää vasemmalle suuntaan LOCK.

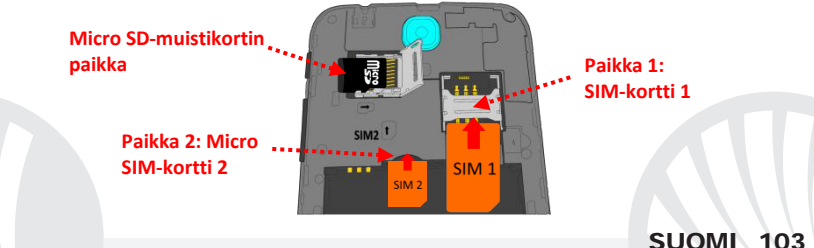

#### **Akun asettaminen paikoilleen**

Puhelimessasi on litiumioniakku ja laite on suunniteltu käytettäväksi ainoastaan aitojen NGMn akkujen ja lisälaitteiden kanssa. Akun paikka on puhelimen takana. Akun metallisten kontaktien tulee olla ylöspäin ja kohdistua puhelimen kontakteihin. Tämän jälkeen aseta puhelimen takakuori uudestaan paikoilleen alla olevan kuvan osoittamalla tavalla.

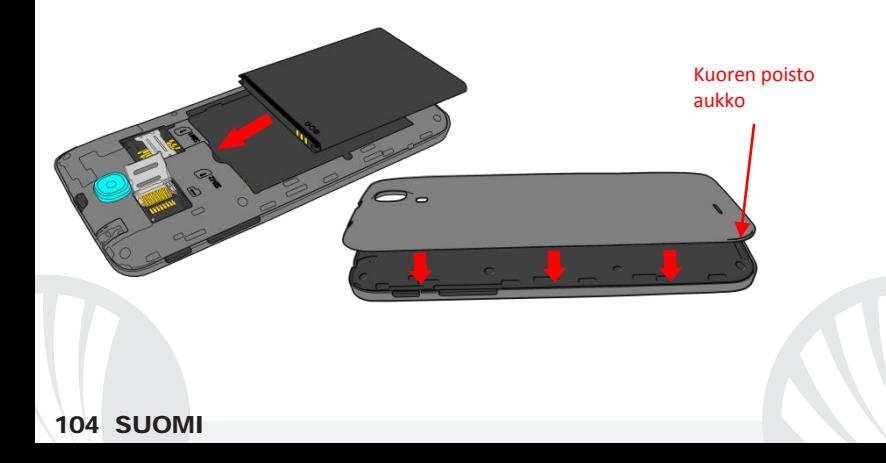

### **Akun lataaminen**

Akku tulee ladata ennen kuin otat puhelimen käyttöön. Käytä lataamiseen myyntipakkauksessa mukana tullutta USB-kaapelia, joka kytketään puhelimen yläosassa olevaan USB-porttiin. Kytke laturi ensin pistorasiaan ja sitten USB-kaapeli puhelimeen. Puhelimen voi ladata myös tietokoneen avulla mutta silloin lataaminen vie enemmän aikaa. Kun puhelin on latautumassa, näytöllä vilkkuu akun latauksen kuvake, joka puhelimen ollessa päällä ilmoittaa latautumisen etenemisen. Kun näytöllä oleva akun kuva on täynnä, lataaminen on loppunut ja johdon voi irrottaa puhelimesta.

*Huomio: Puhelinta ei tule liittää käynnistyvään tai sulkeutuvaan tietokoneeseen, jotta ei syntyisi jännitevaihtelua. Jotta puhelin toimisi ongelmitta mahdollisimman pitkään ja takuu olisi kaikilta osin voimassa, tulee lataamiseen käyttää ainoastaan NGMn omia latureita. Lataaminen tulee suorittaa ainoastaan katetussa ja kuivassa tilassa. On täysin normaalia, jos puhelin hieman lämpenee latauksen aikana. Puhelimen akku saavuttaa täyden tehokkuutensa vasta muutaman latauskerran jälkeen.*

### **Virran kytkeminen ja katkaiseminen sekä valmiustila**

Kytke puhelimeen virta pitämällä virtanäppäintä painettuna. Virta katkaistaan painamalla ensin samaa näppäintä ja valitsemalla sitten "Sulje". Painamalla näppäintä lyhyesti puhelin siirtyy nopeasti valmiustilaan (näyttö on pimeä) tai palaa lukituksen poisto näytölle (kts. alla).

**SUOMI** 105

**Alkunäyttö:** Käytä puhelinta koskettamalla kosketusnäyttöä, pitämällä siinä sormea tai liikuttamalla sormea näytöllä. Alkunäytöltä pääset helposti käyttämään kaikkia puhelimesi sovelluksia. Muut sivut ovat käytettävissä siirtymällä alkusivulta oikealle, kun vain ensin lisäät niille haluamiasi sovelluksia tai widget-kuvakkeita: paina haluamasi sovelluksen kuvaketta valikosta ja siirrä se yhdelle mininäytöistä. Painamalla kuvaketta ja siirtymällä samalla oikealle voit luoda uusia sivuja, joille pystyt lisäämään sovelluksia ja widgettoimintoja. On mahdollista muokata sivuja lisäämällä jopa neljä sovellusta keskellä olevan valikon viereen painamalla niitä sormella ja siirtämällä sitten näytölle. Siirrettyjä sovelluksia tai widgetejä voi poistaa painamalla sovelluksen kuvaketta ja siirtämällä sitä näytön yläosassa olevaa "**X Poista**" -merkkiä kohti. Siirtämällä kuvakkeita päällekkäin voit luoda kansioita

**Valmiustilan näyttö**

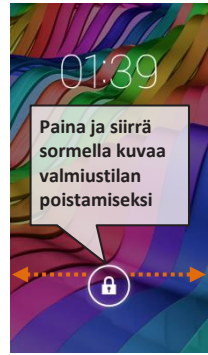

näytölle ja painamalla tyhjää aluetta näytöllä voit vaihtaa sen taustakuvan.

**Päävalikko:** voit valita sovelluksia päävalikosta tai siirtyä oikealle tai vasemmalle löytääksesi niitä lisää. Jos haluat palata edelliselle sivulle, paina peruutusnäppäintä. Palataksesi alkunäytölle paina Home -näppäintä.

## 106 SUOMI

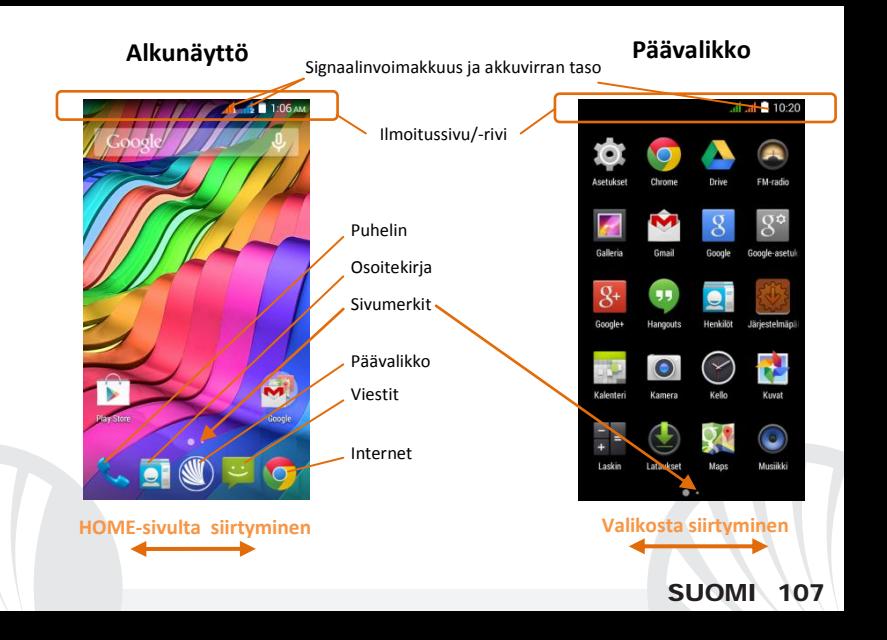

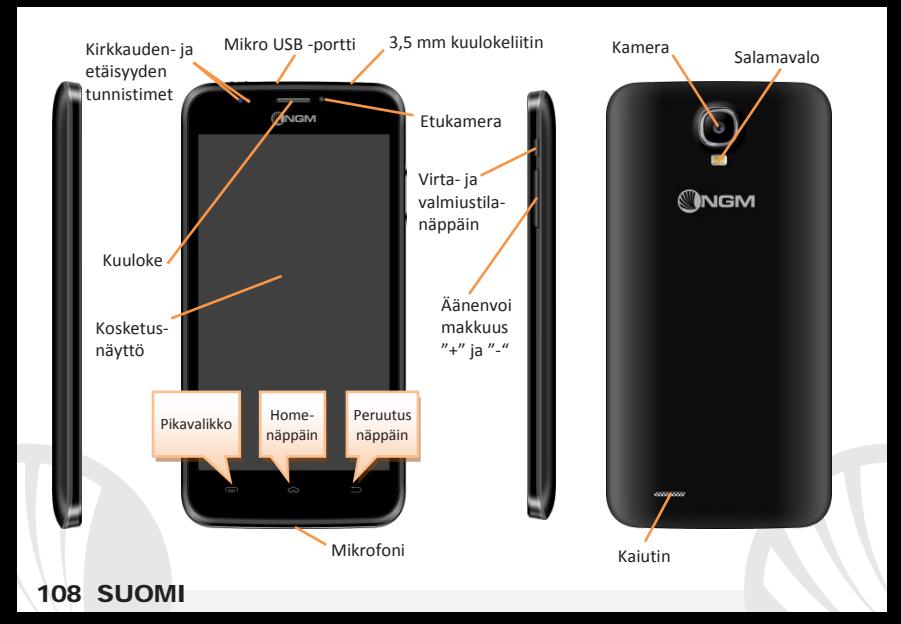
#### **PIKATOIMINNOT**

**Ilmoitussivu** saat näkyviin ilmoitussivun koskettamalla näytön yläosassa kuvakealuetta ja vetämällä sormea alaspäin. Painamalla ylhäällä oikealla kuvaketta pääset ilmoituksista pika-asetusten näppäimiin ... Painamalla poistat ilmoitukset. Poistat ilmoitussivun näkyvistä painamalla peruutusnäppäintä tai vetämällä ilmoitussivun alaosaa ylöspäin.

**Viimeisimmät sovellukset:** mitä tahansa sovellusta käyttäessäsi pidä painettuna näppäintä: näytölle ilmestyy lista viimeksi käytetyistä sovelluksista. Voit valita haluamasi sovelluksen.

**Näytön lukitus ja värinä:** valitse päävalikosta *Asetukset* > *Suojaus* > *Näytön lukitus* Valitse haluamasi toiminto (**Ei lukitusta**, **Liuku**, **Äänilukitus**, **Lukituksen Poisto Äänellä**, **Kuviolukitus**, **PIN** tai **Salasana**) ja vahvista valintasi. Näytön voi lukita nopeasti painasemalla lyhyesti puhelimen virtanäppäintä. Kun haluat avata näytön lukituksen, noudata ohjeita, jotka ilmestyvät näytölle.

**Pikavalikko:** useimmat sovellukset edellyttävät **Pikavalikko**-näppäimen käyttöä. Painamalla kyseistä näppäintä saat näkyville sovelluksen pikavalikon ja siihen liittyvät toiminnot.

**Kahden SIM-kortin hallinta:** valitse päävalikosta *Asetukset > SIM-korttien hallinta* Voit ottaa kumman tahansa SIM-kortin käyttöön tai pois käytöstä, kun vain haluat, valitsemalla I/O haluamasi puhelinoperaattorin, ja näin ollen SIM-kortin, kohdalla. Tässä valikossa voit myös muuttaa SIM-korttien kuvakkeiden väriä tai antaa haluamasi nimet kummallekin SIMkortille. Voit myös valita kumpaa SIM-korttia käytät ensisijaisesti puheluita, videopuheluita, viestejä ja tiedonsiirtoyhteyttä varten tai voit valita "kysy aina" jos et halua määrittää ensisijaista SIM-korttia. Valitsemalla *Asetukset > Muuta > Verkkoyhteys > 3G-palvelu > 3Gyhteys päällä* voit valita SIM-kortin, jolla haluat käyttää 3G-palvelua. Kyseessä on toiminto, jonka avulla voit siirtää SIM-kortilta toiselle 3G-palvelun, joka yleensä on rajoitettu paikalle 1, korttien paikkoja muuttamatta.

### **PUHELUT**

- Valitse alkunäytöllä kuvake **Puhelin**; näppäile näyttönäppäimistöllä puhelinnumero, iohon haluat soittaa  $\dddot{H}$
- Paina luurin kuvaketta sen SIM-kortin kohdalla, jolla haluat soittaa puhelun.
- Puhelu päättyy, kun painat päättyvän puhelun punaista kuvaketta.
- Vastataksesi tulevaan puheluun siirrä sormella vetäen keskellä olevaa luurinkuvaa oikealle vihreän luurin luo. Jos et halua vastata tulevaan puheluun, siirrä keskellä olevaa luuria vasemmalle punaista luuria kohti. Voit myös olla vastaamatta puheluun viestin avulla. Siirrä sillon luuria ylöspäin. Hiljennä tuleva puhelu painamalla **Äänenvoimakkuus "+"** tai **"-"** - näppäintä (puhelimen oikealla laidalla).

### **Numeron valinta puheluiden lokitiedoista**

**Walitse päävalikosta** *Puhelin* **ja sitten kuvake <sup>()</sup>; esille tulevat lokitiedot <b>saapuneista**, **vastaamattomista** ja **lähtevistä puheluista**.

Valitse haluamasi puhelinnumero ja SIM-kortti, jolla haluat soittaa, siinä tapauksessa että et ole asettanut ensisijaisesti käytettävää SIM-korttia.

### **YHTEYSTIEDOT**

*Huomautus: Osoitekirjan pikavalikon kautta voit siirtää kontaktien yhteystietoja ja muita hyödyllisiä asetuksia.*

### **Lisää uusi yhteystieto**

Päävalikosta valitse *Yhteystiedot*-kuvake.

Paina alhaalla.

Valitse minne uusi yhteystieto tallennetaan (tilille, puhelimen muistiin, SIM1- vai SIM2 kortille)

Näppäile **Nimi, Numero** ja muut haluamasi tiedot (jos yhteystiedot tallennetaan SIMkortille, voi olla mahdollista, että muut tiedot nimen ja numeron lisäksi eivät jää muistiin) ja vahvista tallennus.

**Lisää uusi yhteystieto puheluiden lokitiedoista:** Valitse ensin **Puhelin** ja sitten **Puheluiden lokitiedot** (kuvake <sup>()</sup>). Paina yhteystiedon kuvaa, joka on vielä tyhiä **Q**. sen numeron kohdalla, jonka haluat tallentaa **soitetuista**, **vastaamattomista** tai **saapuneista puheluista** ja vahvista valitsemalla **OK**. Valitse näytön alaosasta **Luo Uusi Yhteystieto** tai lisää numero **Tallennettu yhteystieto**on valitsemalla yhteystieto listalta. Näppäiltyäsi nimen ja muut tiedot (jos tallennat **Puhelimen** muistiin) vahvista valitsemalla *Tallenna*.

**Valitse soittoääni**  *Huomautus : voit valita soittoääneksi \*mid, \*wav, \*ogg tai \*mp3 -muodossa olevia tiedostoja.* 

### Valitse päävalikosta *Asetukset > Ääniprofiili > Yleiset.*

Valitse *Puhelun soittoääni >SIM1 tai SIM* ja sen jälkeen haluamasi soittoääni kummallekin SIMkortille erikseen. Jos haluat yksilöllisen soittoäänen: valitse **Musiikki** ja sen jälkeen haluamasi musiikkikappale painamalla pidempään ja valitsemalla sitten pikavalikosta **Ota soittoääneksi.** Valittu äänitiedosto tallentuu muiden soittoäänien listalle.

**Värinän pikatoiminnot:** poistaaksesi puheluiden soittoäänen ja viestien merkkiäänen käytöstä paina näppäintä **äänen voimakkuus** "–" kunnes se on alhaisimmillaan. Puhelin siirtyy värinätilaan, ja painamalla uudestaan näppäintä puhelimestä tulee äänetön.

### **Tekstiviestien SMS ja multimediaviestien MMS lähetys ja lukeminen**

**SMS- ja MMS-viestien lukeminen:** kun saat uuden teksti- tai multimediaviestin, ilmestyy siitä kuvake ilmoitussivulle. Painamalla kuvaketta siirryt suoraan keskusteluihin ja pääset lukemaan saapuneen viestin. Voit siirtyä saapuneisiin viesteihin myös aloitussivulta tai valikosta valitsemalla **Viestit***.*

**SMS- ja MMS-viestien lähettäminen** valitse sivulla tai päävalikosta kohta **Viestit** ja sitten alaosasta kuvake  $\blacksquare_+$ . Näppäile nimen ensimmäiset kirjaimet vastaanottajan kohdalle. Näin ilmestyy lista yhteystietoja, joista voit valita haluamasi vastaanottajan. Voit myös näppäillä suoraan vastaanottajan numeron. Muussa tapauksessa valitse vieressä oleva + kuvake ja sieltä haluamasi vastaanottaja/t. Näppäile teksti sille varattuun tilaan näyttönäppäimistöllä. Valitse "+" , jos haluat lisätä multimedialiitteitä (viestistä tulee näin multimediaviesti MMS) ja paina  $\rightarrow$  sekä valitse haluamasi SIM-kortti.

**VERKKOYHTEYDET:** hyödyntääksesi mahdollisimman tarkkaan kaikki puhelimesi ja sen käyttöohjelman tarjoamat mahdollisuudet sinulla tulee olla käytössä tiedonsiirtoyhteys; NGM Dynamic Life -puhelimen mobiilidatayhteydet toimivat heti puhelimen ensimmäisen käynnistämisen jälkeen. Jos sinulla ei ole datapakettia, verkkoyhteyksien käyttö lisää kustannuksia. Siksi suosittelemme käyttämään internetiä WLAN-yhteyden kautta. Voit sallia mobiilidatayhteyden käytön vain toisella SIM-kortilla: valitse *Asetukset > SIMkorttien hallinta > Datayhteys*, tai tilarivillä olevan pika-asetukset näppäimen kautta.

**Internet WLAN-yhteyden kautta**® Voit ottaa käyttöön WLAN-yhteyden käyttämällä WiFitoimintoa. Valitse päävalikosta *Asetukset>WiFI* **I/O.** Muista noudattaa kaikkia asianomaisten antamia ohjeita ja varoituksia tilanteissa, joissa langattomien laitteiden käyttöä on rajoitettu (lentokone, sairaala jne.). Siirry offline-tilaan, kun verkkoyhteydet eivät ole välttämättömiä.

**Yhteys Bluetooth®-laitteeseen**: käynnistä Bluetooth-laite, johon tahdot yhteyden. Käytä apuna laitteen opasta.

- Valitse päävalikosta *Asetukset > Bluetooth* **on/off** saadaksesi Bluetooth-toiminnon käyttöön. Pikavalikon kautta löydät lisätoimintoja ja -asetuksia.
- Valitse **Etsi laite** ja puhelin etsii automaattisesti Bluetooth-laitteet.
- Valitse löytyneiden laitteiden joukosta sen laitteen nimi, johon haluat yhteyden. Puhelin pyrkii löytämään yhteyden laitteeseen. On mahdollista, että yhteyttä varten tarvitaan koodi.

**Internetyhteys:** valitse päävalikosta kohta *Selain.* Näppäile URL nettiosoitteelle varattuun kohtaan ja aloita selaaminen. Jos käytät operaattorin mobiilidatayhteyksiä, ota ensin selvää maksuista tai valitse itsellesi sopiva nettipaketti. Voit myös käyttää WLAN-yhteyttä (katso kohta "*Verkkoyhteydet*" ).

**Luo Gmail tili:** Jotta voit käyttää Android™ -käyttöjärjestelmän palveluja parhaalla mahdollisella tavalla, kannattaa sinun luoda itsellesi uusi Gmail käyttäjätili tai ottaa käyttöön puhelimellasi jo luotu tili. Näin pääset käyttämään kaikkia Android™ -järjestelmän sovelluksia.

**Sähköposti:** luodun tilin avulla voit helposti käyttää omaa sähköpostiasi ja lukea sitä suoraan omalla puhelimellasi. Jos haluat käyttää myös muuta kuin puhelimen ehdottamaan sähköpostipalvelinta, voit luoda toisenkin tilin valitsemalla päävalikosta sovelluksen **Sähköposti.**

**Synkronointi:** tietojen synkronointi on tehokas tapa käyttää ja hyödyntää omia tietoja, koska se mahdollistaa puhelimella olevien tietojen varmuuskopioimisen internettilin avulla. Jos vaihdat puhelimen, se häviää tai rikkoutuu, ei puhelimelle tallennetut tiedot häviä lopullisesti. Synkronointi tapahtuu automaattisesti valitsemalla *Asetukset > Tietojen käyttö > Pikavalikko > Tietojen synkronointi* tai sen voi suorittaa manuaalisesti, jokaiselle synkronoitavalle sovellukselle erikseen; listan synkronoitavista sovelluksista löydät valitsemalla *Asetukset > Käyttäjätili [Ladatut sovellukset -lista]***.** Jos haluat lisätä uuden tilin, valitse **Lisää tili.** Synkronointi vaatii käytössä olevan tiedonsiirtoyhteyden, joten siitä voi syntyä lisäkustannuksia. Suosittelemme siis WLAN-yhteyden käyttöä, jos mahdollista.

**GPS paikannin:** Global Positioning System eli GPS on satelliittitietoihin perustuva paikannusjärjestelmä, käytössä missä vain ja milloin tahansa. Valitsemalla *Asetukset* > *Sijainti I/O* saat GPS-toiminnon päälle. Kun GPS on käytössä, puhelin kerää satelliittien avulla tiedot ja laskee siten sen hetkisen sijainnin. Laskenta-aika vaihtelee ja siihen vaikuttavat erilaiset ulkoiset tekijät (pilvisyys, läheiset rakennukset jne.) Kun et käytä GPSjärjestelmää, kannattaa se sulkea, jolloin akkuvirran kulutus ja muistitilan käyttö vähenee.

*Varoitus: tämän oppaan sisältö ja tiedot perustuvat Android™ -käyttöjärjestelmään; valmistaja ei vastaa tilanteista, joissa puhelimen käyttö ei ole noudattanut edellä mainuttuja neuvoja tai on ollut muuten asiatonta. Valmistaja pidättää oikeuden muuttaa oppaan sisältämiä tietoja ilman etukäteisilmoitusta. Oppaan sisältö voi poiketa puhelimen sisällöstä. Siinä tapauksessa puhelimen sisältö on paikkansapitävä.*

#### **Copyright © 2015 NGM Italia**

Oppaan mitään osaa ei saa kopioida, jakaa, kääntää toiselle kielelle tai muuttaa millään tavalla tai keinolla, ei sähköisesti eikä mekaanisesti. Tämä koskee valokuvakopioita ja erilaisia tallennuksia, vaikka ne olisivat saatavilla muissa tietolähteissä. NGM Italia voi antaa sitä varten kirjallisen luvan.

- Bluetooth® on rekisteröity tuotemerkki, jonka omistaa Bluetooth SIG, Inc.
- Wi-Fi® ja Wi-Fi logo ovat rekisteröityjä tuotemerkkejä, jotka omistaa Wi-Fi Alliance.

Välkommen till NGMs Android<sup>™</sup> värld. Tack för ditt val av **NGM Dynamic Life.** Med den här enheten får du tillgång till olika funktioner av operationssystemet **AndroidTM 4.4.2, KitKat®** för att hantera dina kontakter, e-post , socialt nätverk och upptäcka de möjligheter som Internet ger med bara en knapptryckning! Utforska din nya "smarta" telefons alla möjligheter. Jämfört med mono SIM Smartphones på marknaden, erbjuder **NGM Dynamic Life** bekvämligheten med dubbla SIM som alltid präglat hela utbudet av NGM mobilerna, eller förmågan att hantera två SIM och därmed två telefonnummer samtidigt. Upptäck de användbara funktionerna som inställningen av det förvalda SIM kortet för samtal, videosamtal, meddelanden och socialt nätverk. Genom att besöka vår officiella hemsida www.ngm.eu kommer ni att finna hela sortimentet av NGM telefoner, prova vår praktiska och funktionella tjänster, e-handel för inköp av telefoner och tillbehör, be om hjälp, tillgång till forumet för teknisk bistånd och hämta programuppdateringar.

**Varning: Dataförbindelsen med NGM Dynamic Life är aktiv från tidpunkten när man slår på telefonen (och även efter varje eventuell återställning av fabriksinställningar). Om man inte har ett förmånligt avtal eller en"fast" kostnad för dataförbindelsen med sitt SIM-kort, rekommenderas det att stänga av all ansluten trafik och upprätta en Wi-Fi tjänst, för att undvika ytterligare kostnader.** 

#### **Montering**

Varning: utför all verksamhet av insättning av SIM och minneskort efter **borttagning av batteriet** för att inte riskera förlorade data.

**Sätt i SIM korten:** SIM korten innehåller dina telefonnummer, PIN-koder, länkar till externa tjänster, kontakter och andra viktiga detaljer. För att komma åt facket innehållande SIMkortplatser, stäng av telefonen och lyft locket från jacket på nedre vänstra hörnet. Ta bort batteriet och sätt in SIM korten på sina respektive platser med guldkanterna nedåt.

**Sätt i minneskortet:** för att använda alla funktioner i **NGM Dynamic Life**, rekommenderar vi användning av ett micro-SD som ska placeras på baksidan av telefonen. Efter att du har stängt av telefonen, ta bort bakstycket och batteriet; lås och öppna metall slutaren tryck höger mot OPEN och sätt i micro-SD-kortet, enligt bilden, med guldkontakterna nedåt. Lås den sedan genom att trycka den mot LÅST, till vänster.

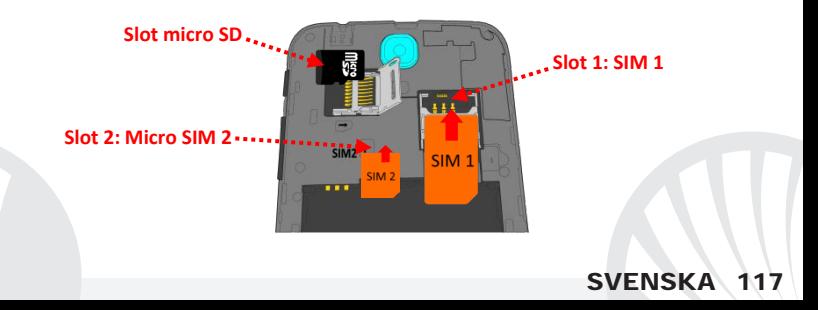

### **Sätt in batteriet**

Enheten levereras med ett litiumjon-batteri och är utformad endast för bruk av NGM:s originalbatterier och tillbehör. Batteriet skall placeras på baksidan av telefonen. Sätt in batteriet i batteriutrymmet med kontakterna uppåt, som motsvarar dem på telefonen. Därefter sätt på baksidan av telefonen, som visas nedanför.

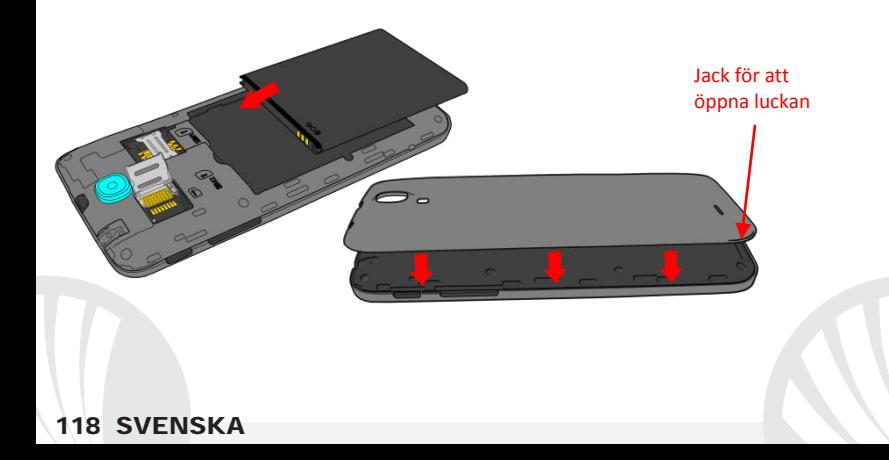

#### **Ladda batteriet**

Ladda batteriet innan användning av enheten. Använd den medföljande USB-kabeln och USB-kontakten på övre sidan av telefonen. Anslut laddaren till ett vägguttag och därefter enheten till USB-kabeln. Telefonen kan även laddas genom att ansluta den till datorn, men i detta fall är uppladdningen långsammare. När batteriet laddas, visar en ikon på skärmen framstegen i processen om telefonen är påslagen. När batteriet är fullladdat, kan det kopplas bort från elnätet.

*Varning: anslut inte telefonen till en dator som slås av och på för att undvika överhettning. För att bevara den korrekta funktionen av produkten och integritetsgarantin föreslår vi användning av NGM:s original laddare. Ladda telefonen endast inomhus och på torra ställen. En lätt uppvärmning av telefonen är normal under laddningstiden. Batteriet uppnår sin funktionella effektivitet först efter ett par fullständiga laddningar.*

### **Slå på, stäng av och viloläge**

För att slå på enheten, tryck och håll in på/av knappen. Stäng av enheten, genom att hålla in samma knapp och bekräfta avstängning genom att välja "Stäng av". Ett kort tryck ger istället möjlighet att snabbt växla från viloläge (avskärma) eller för att återgå till skärmen för att låsa upp den (se nedan).

**Huvudskärmen:** använd pekskärmen genom att trycka, hålla eller dra ett finger på skärmen. Huvudskärmen är startpunkten för att använda alla program på telefonen. Fler sidor kommer att finnas tillgängliga till höger om huvudsidan, så fort genvägar placerats till program eller widgets: tryck och håll på den program ikon du önskar från menyn och släpp den på en av miniatyr Skrivborden. Genom att bläddra åt höger med ikonen nedtryckt kommer det att skapas nya sidor där du kan placera genvägar och widgets. Du kan också anpassa de fyra länkarna bredvid meny-ikonen genom att trycka på dessa och flytta dem till skrivbordet. För att ta bort länkar eller widgets, tryck och håll på ikonen och dra den mot symbolen "**X Ta bort**" högst upp på skärmen. Genom att flytta en ikon över en annan skapar du mappar på skrivbordet; och om du trycker och håller på ett tomt område på skrivbordet, kan du ändra bakgrunden.

**Skärm i Vänteläge**

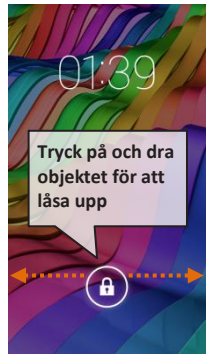

**Huvudmenyn:** välj ett program från huvudmenyn eller bläddra vänster/höger för att se andra program. Tryck på bakåt-knappen för att återgå till föregående skärm; tryck på Hemknappen för att återgå till huvudskärmen.

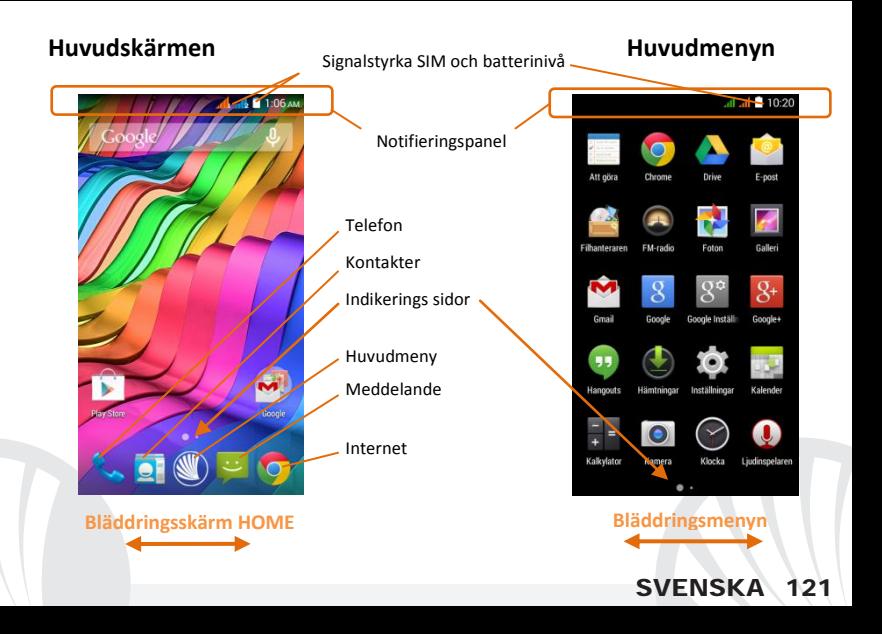

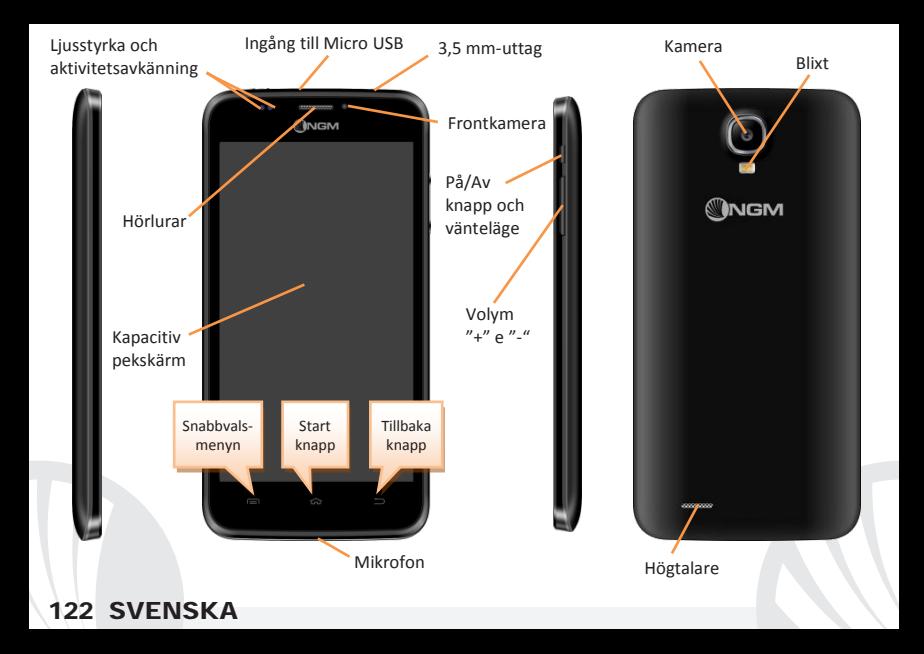

#### **SNABB VAL**

**Informationsnotiser:** För att öppna notis panelen, tryck på ikon-området i övre delen av skärmen och dra fingret nedåt. Peka på ikonen överst till höger **för att byta från notiser** till knapparna för snabbinställningar  $\Xi$ . Med  $\Xi$ raderas notiserna i panelen. För att dölja notis panelen, dra upp den nedre delen av panelen eller peka på tillbaka-knappen.

**Aktuella applikationer:** I vilket program du än befinner dig, genom att hålla ned knappen : visas listan över program där du varit inloggad tidigare; som direkt kan väljas.

**Skärm-lås och vibration:** från huvudmenyn, välj *Inställningar > Säkerhet > Skärm-lås.* Välj önskat läge (**Inget, Svep, Röst låsning***,* **Röst upplåsning, Sekvens**, **PIN-kod** eller **Password**) och bekräfta. För att snabbt låsa skärmen, tryck hastigt på på/av knappen på telefonen. För att låsa upp skärmen, följ instruktionerna på skärmen.

**Snabbvals-menyn:** många applikationer kräver användning av knappen **Snabbvals-meny**  Genom att trycka på denna knapp, kan du öppna en snabbvals-meny som refererar till själva programmet och dess relativa funktioner.

#### **Hantera två SIM-kort**

Från huvudmenyn, välj *Inställningar > Hantera SIM.* Markera eller avmarkera I/O bredvid telefonoperatörerna som motsvarar "SIM1" och "SIM2" för att selektivt aktivera eller inaktivera SIM korten. Från denna meny kan du också anpassa färg och namn på ikonen för varje SIM och besluta vilket SIM-kort du ska använda som standard för samtal, videosamtal, meddelande och dataförbindelse eller välj"fråga alltid"om du inte önskar att installera ett standard SIM.

I *Inställningar > Annat > Mobilnät > 3G Tjänst> Aktivera 3G*, är det möjligt att välja vilket SIM-kort där 3G tjänsten skall inställas. Det handlar om en ny funktion som låter dig flytta 3G från ett SIM kort till ett annat, vanligtvis begränsat enbart till kortplats 1, utan att fysiskt agera.

#### **HANTERING AV SAMTAL**

Från huvudskärmen, trycker du på ikonen **Telefon**; ange telefonnumret för att ringa med hjälp av det virtuella tangentbordet  $\mathbb H$ 

Tryck på ikonen lur till det SIM som önskas.

för att avsluta ett samtal, trycker du på det röda ikonen på luren.

För att svara på ett samtal, dra den centrala luren till höger mot den gröna luren; för att inte mottaga, dra den till vänster mot den röda luren, för att avvisa genom att sända ett meddelande dra luren uppåt. För att göra ett inkommande samtal ljudlöst, rör vid **Volym "+"** o **"–"** knappen (på höger kortsida av telefonen).

### **Återuppringning av ett nummer från samtalsregistret**

**O** Från huvudmenyn, gå till **Telefon** menyn och väli ikonen <sup>(\*</sup>); så visas samtalsregistret med **missade, mottagna** eller **utgående samtal.**

Välj det nummer du vill ringa och välj vilket SIM-kort att inleda samtalet med om du inte redan har ställt in ett standard SIM.

#### **HANTERA KONTAKTER**

### **Skapa en ny kontakt**

*Notera: I Snabbvals-menyn från telefonboken har du tillgång till funktioner som import/export av kontakter och olika användbara* 

- Från huvudmenyn, välj ikonen **Kontakter**. *inställningar.*
- **OTryck på ikonen på raden längst ner.**
- Välj var du vill spara din nya kontakt (konto, telefon, SIM1 eller SIM2).
- Ange **Namn**, **Nummer** och annan eventuell kontaktinformation (fler detaljer kan bara läggas till om du sparar dem i telefonen) och bekräfta sparande.

### **Lägg till en ny kontakt från samtalsregistret**

- Från **Telefon-**menyn, får du tillgång till *Samtalsregistret* (ikonen ).
- **T**ryck på bilden av det tomma kontaktnummret **Q** som ska sparas av *missade*, *uppringda* eller *mottagna samtal* och bekräfta med *OK.*
- Välj **Skapa Ny kontakt** på den nedre raden eller lägg till numret i en redan **Befintlig kontakt** genom att välja den från listan. Efter att ha lagt till namn och eventuell annan information ( om den sparas på **Telefonen**), bekräfta med **Spara**.

### **Inställning av ringsignaler**

*Notera: det är möjligt att använda ringsignaler i filer i format som \*mid,\*wav,\*ogg, \*mp3.* 

Från huvudmenyn, välj *Inställningar > Ljud Profiler > Allmänt.*

Välj **Ringsignal till röstsamtal>** *SIM1 eller SIM2* och välj önskad ringsignal till varje SIMkort. Om du vill ställa in en personlig ringsignal: välj **Musik** i önskat ljudspår med ett lång tryck och välj **Använd som ringsignal** i snabbvals-menyn. Ljudfilen läggs till i listan över tillgängliga ringsignaler.

**Snabbt aktivera eller inaktivera vibration:** för att inaktivera ringsignalen av samtal och meddelanden tryck på **volym "–"** tills du når den lägsta volymen, så kommer telefonen att gå in i vibrations läge, tryck igen så går den in i tyst läge.

### **Att sända och läsa SMS och MMS**

**Läs SMS och MMS:** när du får ett nytt SMS eller MMS, visas en ikon i informationspanelen. Genom att klicka på ikonen, kan man därefter direkt läsa det inkommande meddelande. Det är fortfarande möjligt att se inkommande meddelanden även från huvudskärmen eller från menyn, genom att välja *Meddelanden.* 

**Sänd SMS och MMS:** från sidan eller huvudmenyn, välj **Meddelanden** och därefter ikonen  $\blacksquare_+$  nedanför. Skriv de första bokstäverna i ett namn i mottagarfältet för att söka efter en kontakt och välj den från listan eller ange numret direkt, annars välj ikonen  $\frac{a}{n}$  bredvid fältet och kontrollera mottagarna. Skriv in texten i utrymmet med det virtuella tangentbordet. Välj ikonen "+" för att inkludera multimediabilagor (meddelandet kommer att omvandlas till MMS) och tryck på  $\rightarrow$  och välj önskat SIM-kort.

**ANSLUTNINGAR:** för att på bästa sätt kunna använda terminalens potential och dess operativsystem måste du ha en aktiv dataförbindelse; dataanslutningen från NGM Dynamic Life är aktiv från när telefonen slås på. Om det inte ingår i ert abonnemang, så kan det tillkomma extra kostnader ; man rekommenderar att använda Wi-Fi anslutning. För att aktivera datatrafik på ett av SIM-korten, välj *Inställningar > Hantera SIM > Dataanslutning,* eller aktivera den genom knappen i informationspanelen.

**Ansluta sig till Internet med funktionen Wi-Fi**®: Du kan ansluta till WLAN nätet med hjälp av Wi-Fi. För att aktivera den, från huvudmenyn välj *Inställningar > WiFi I/O.* Följ alla varningar och anvisningar från officiell personal när du befinner dig i områden, där användningen av trådlösa enheter är begränsad (flygplan, sjukhus, osv). Växla till flygläge när du endast behöver använda tjänster som inte kräver tillgång till nätverket.

**Anslut till en Bluetooth**® **enhet**: aktivera Bluetooth enheten som du vill ansluta. Se bruksanvisningen av den enhet du vill ansluta.

Från huvudmenyn, välj *Inställningar > Bluetooth* **på/av** för att aktivera Bluetooth. I snabbvals-menyn hittar du ytterligare funktioner och inställningar.

Välj **Sök efter enheter** för att automatiskt börja söka tillgängliga Bluetooth enheter Bland de upptäckta enheterna, välj namn på enheten som önskas kopplas ihop. Telefonen kommer att försöka koppla upp sig, eventuellt krävs en kod.

**Anslutning till Internet:** från huvudmenyn väljer du **Webbläsare**. Skriv in webb-adressen i adressfältet för att börja surfa. Om man väljer att surfa med dataanslutningen av operatörens nätverk, ta reda på kostnaderna eller välj en operatör med "flat"rate (fasta kostnader) . Alternativt kan du använda WiFi-anslutning (se paragraf "**anslutningar** ").

**Konfigurera Gmail-konto:** för att utnyttja användningsmöjligheterna hos Android<sup>™</sup>systemet, måste du konfigurera ett nytt Gmail-konto eller ange ett befintligt. Detta gör att du kan komma åt alla systemprogram av AndroidTM.

**Email:** genom att konfigurera ett standardkonto är det enkelt att hantera e-post och visa den automatiskt på din telefon. Om man önskar att lägga till ytterligare email-tjänst, kan denna läggas till i **Email** i huvudmenyn.

**Synkronisering:** Synkronisering är det mest effektiva sättet att hantera data, användbart eftersom det tillåter dig att göra en säkerhetskopia av data på din enhet med internetkonto. Vid utbyte, förlust eller skada på telefonen kommer du inte att uppleva förluster av dessa uppgifter. Synkronisering kan ske automatiskt i *Inställningar > Data-användning > Snabbvals-menyn > Datasynkronisering* eller aktiveras manuellt, för varje inställd applikation som kan synkroniseras; se listan *Inställningar*> *Konton [Installerade Appar].*  För att lägga till ett nytt konto, välj **Lägg till konto***.* Synkroniseringen använder sig alltid av en aktiv dataanslutning som kan medföra kostnader. Vi rekommenderar därför att du använder en Wi-Fi anslutning om den finns tillgänglig.

**GPS placering:** Global Position System (GPS) är ett satellitbaserat system för positionsbestämmelser, global täckning och kontinuerligt. För att använda GPS, välj *Inställningar > Läge I/O*. När GPS funktionen aktiveras, så samlas telefondata från tillgängliga satelliter och bestämmer dess nuvarande plats. Tiden för Fix (positionsdetektering) varierar och kan påverkas av olika externa faktorer (väder, avskärmning från byggnader osv). För att minska batteriförbrukningen, rekommenderas avstängning av GPS funktionen när den inte används.

*Varning: formatering och innehåll av denna handbok baseras på AndroidTM operativsystem, tillverkaren tar inget ansvar för eventuella brott mot de riktlinjer som anges ovan eller för någon obehörig användning av telefonen. Tillverkaren förbehåller sig rätten att ändra utan föregående varning informationen i denna manual. innehållet i denna manual kan skilja sig från det faktiska innehållet som visas på telefonen . I detta fall ska det senare ha företräde.*

#### **Copyright © 2015 NGM Italia**

Ingen del av denna handbok får reproduceras, distribueras, översättas, överföras i någon form, eller på något sätt,elektronisk eller mekaniskt, inklusive fotokopiering, inspelning eller lagring i något informationslagringsystem eller arkiveringssystem, utan skriftligt medgivande från NGM i Italien.

- Bluetooth® är ett registrerat varumärke i världen av Bluetooth SIG, Inc
- Wi-Fi® och Wi-Fi-logotypen är registrerade varumärken som tillhör Wi-Fi Alliance.

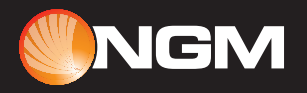

www.ngm.eu